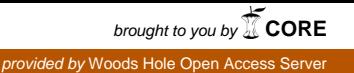

# Woods Hole Oceanographic Institution, USA

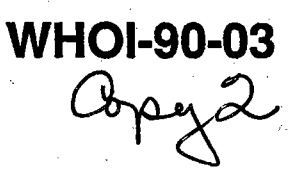

. . :.,~.-

# Automated System to Measure the Carbonate Concentration of Sediments ,

by

# Dorinda R. Ostermann, Darrell Karbott and W.B. Curry

February 1990

# Technical Report

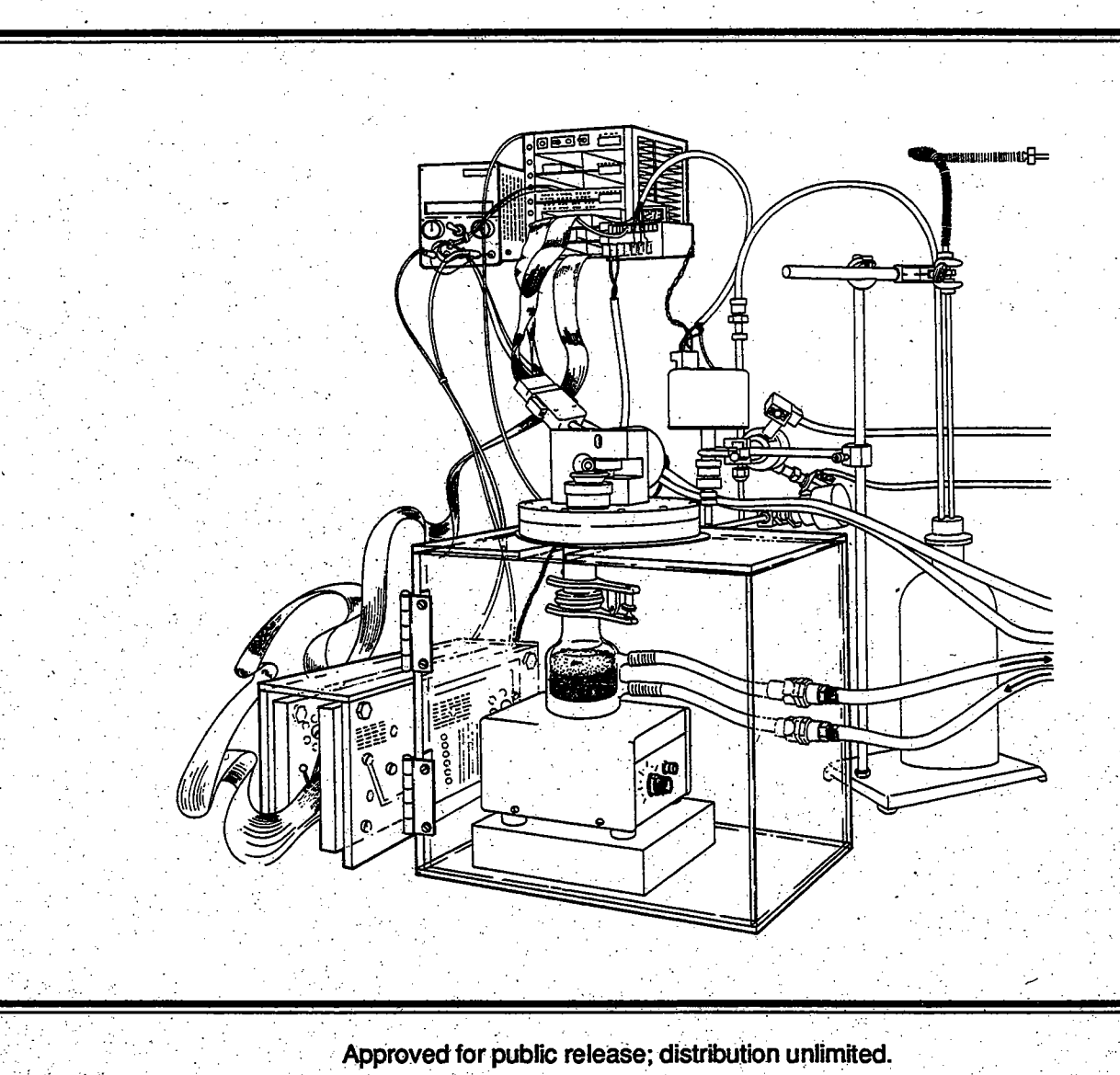

### **WHOI-90-03**

## **Automated System to Measure the Carbonate Concentration of Sediments**

by

Dorinda R. Ostermann, Darrell Karbott and W.B. Curry

Woods Hole Oceanographic Institution Woods Hole, Massachusetts 02543

February 1990

## **Technical Report**

Funding was provided by the National Science Foundation through Grant Nos. OCE 85-11014 and OCE 88-13307.

Reproduction in whole or in part is permitted for any purpose of the United States Government. This report should be cited as: Woods Hole Oceanog. Inst. Tech. Rept., WHOI-90-03.

Approved for publication; distribution unlimited.

**Approved for Distribution:** 

David A. Ross, Chairman Department of Geology & Geophysics

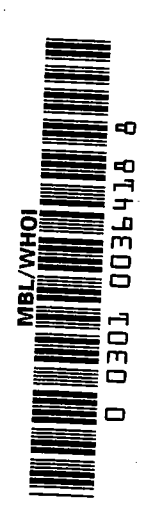

 $\sim$   $\alpha$ 

 $\Delta$ 

 $\label{eq:2.1} \frac{1}{\sqrt{2}}\sum_{i=1}^n\frac{1}{\sqrt{2}}\sum_{i=1}^n\frac{1}{\sqrt{2}}\sum_{i=1}^n\frac{1}{\sqrt{2}}\sum_{i=1}^n\frac{1}{\sqrt{2}}\sum_{i=1}^n\frac{1}{\sqrt{2}}\sum_{i=1}^n\frac{1}{\sqrt{2}}\sum_{i=1}^n\frac{1}{\sqrt{2}}\sum_{i=1}^n\frac{1}{\sqrt{2}}\sum_{i=1}^n\frac{1}{\sqrt{2}}\sum_{i=1}^n\frac{1}{\sqrt{2}}\sum_{i=1}^n\frac$  $\mathbf{a}^{\dagger}$  $\label{eq:2.1} \frac{1}{\sqrt{2}}\int_{\mathbb{R}^3}\frac{1}{\sqrt{2}}\left(\frac{1}{\sqrt{2}}\right)^2\frac{1}{\sqrt{2}}\left(\frac{1}{\sqrt{2}}\right)^2\frac{1}{\sqrt{2}}\left(\frac{1}{\sqrt{2}}\right)^2\frac{1}{\sqrt{2}}\left(\frac{1}{\sqrt{2}}\right)^2.$ 

 $\label{eq:2.1} \frac{1}{\sqrt{2}}\int_{\mathbb{R}^3}\frac{1}{\sqrt{2}}\left(\frac{1}{\sqrt{2}}\right)^2\frac{1}{\sqrt{2}}\left(\frac{1}{\sqrt{2}}\right)^2\frac{1}{\sqrt{2}}\left(\frac{1}{\sqrt{2}}\right)^2\frac{1}{\sqrt{2}}\left(\frac{1}{\sqrt{2}}\right)^2\frac{1}{\sqrt{2}}\left(\frac{1}{\sqrt{2}}\right)^2\frac{1}{\sqrt{2}}\frac{1}{\sqrt{2}}\frac{1}{\sqrt{2}}\frac{1}{\sqrt{2}}\frac{1}{\sqrt{2}}\frac{1}{\sqrt{2}}$  $\hat{\phi}$ 

# Contents

.J

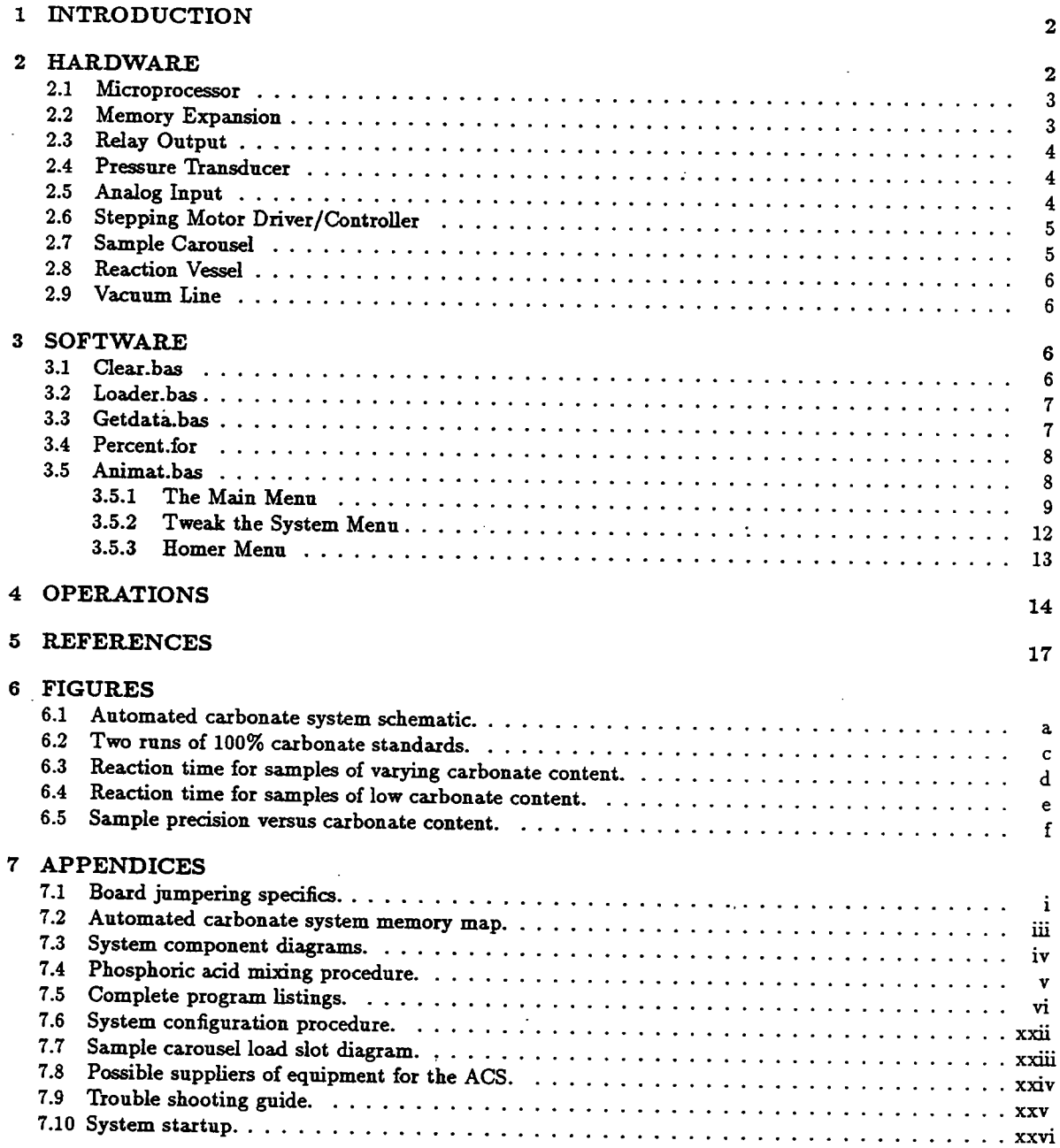

,

#### **INTRODUCTION**  $\mathbf{1}$

We have developed a computer controlled system to measure the calcium carbonate content of sediment samples. A menu driven program controls the analysis of each sample. The system first communicates with a Mettler digital balance to record the weights of the 40 samples which must be loaded into each run. The sample boats are next loaded into the sample carousel which is then sealed from the atmosphere. The system is first pumped down to a vacuum of 0.04 torr. The valve to the pump closes and the stepping motor turns the carousel, moving a sample boat over the delivery slot and dropping the sample into 80°C 100% phosphoric acid under vigorous spinning action. During the reaction, carbonate is evolved into  $H_2O$  and  $CO_2$  and the resulting pressure change within the closed system is measured by a pressure transducer and recorded into memory next to the sample identification and sample weight. The system is pumped once again to 0.04 torr and the process continues until all 40 samples have been analyzed. The data can then be uploaded and converted to percent carbonate values using a regression line produced from multiple analyses of varying weights of a 100% carbonate standard. Precision of the system, based upon 120 replicate analysis ranges from 0.49% to 0.88%.

#### $\overline{2}$ **HARDWARE**

We set out to develop an easy-to-use automated carbonate system which was inexpensive and microprocessor controlled. We based the system on the STD bus because of its modular control-oriented system design and because of the wide availability of plugin cards for specific control applications. With a minimal amount of rejumpering (see Appendix 1), the boards were snapped into the card cage, and connected to the balance, terminal, stepping motor and pressure transducer. The automated carbonate system (ACS) consists of the following major components, and is diagrammed in Figure 1.

#### 2.1 Microprocessor

The VERSALOGIC(9 VL-7806 Z80 microprocessor is used in this application. The STD bus compatible board features a flexible memory mapping option which alows a mixture of memory devices to be used in the system; In this system we use a 64K memory expansion board in addition to the memory contained on the Z80 board. Appendix 2 details the memory map of the Z80 processor as configued in this system. The Z80 board also features two RS232 serial I/O ports. We use port B to communicate with the METTLER AEIOO balance through a bi-directional interface. Port A is connected to a NEC APC II computer which is used as a terminal for the Z80 processor and to upload the data from the carbonate analyzer. A  $C_4$  BASICC 8K ROM is plugged into socket M0 on the VL-7806 processor card. The  $C4$  BASIC language which runs the automation is oriented to process control tasks and includes special statememts for I/O device interface. It is designed to run programs directly from ROM storage and has an operating system, NOVOS, which utilizes RAM nonvolatile memory. This allows development, testing, backup, copying and transferring of  $C<sub>4</sub>$  BASIC programs in a totaly diskless system.

#### 2.2 Memory Expansion

The large size of the automation program made it necessary to expand the memory of the system using a VERSALOGIC VL-7709 memory card. The board provides 16-bit addressing for use with the Z80 processor. The system as configured uses a total of 48K of RAM, three 8K chips on the Z80 board and three 8K chips on the memory board. This 48K of memory may be alocated for storage area and development RAM in any proportion using the system SETUP command (see Appendix 6). However, the sum of the number of Kbytes for storage and development RAM must not exceed 47K. This reserves 1K at the top of memory (&DCOl-&DCFF) for critical machine language subroutines.

~

#### 2.3 Relay Output

Solenoid actuators for the pneumatic valves are controlled by a VERSALOGIC IPI-2 eight channel relay output card. The individual relays are powered by a 28 VDC source and the chanels we use are activated through address &96. Circuitry is provided to drive eight LED indicators at the edge of the board which display the curent on or off state of each channeL.

#### 2.4 Pressure Transducer

A 0-100 torr BARATRONC absolute pressure transducer is used as the system pressure sensor. We chose this particular transducer because it is capable of withstanding high overpressure conditions and it is highly resistant to corrosive environments. We connected the transducer and the analog input board through a 10 K reostat (see Appendix 3A). The reostat reduced the normal 10 volt output range of the trasducer to 5 volts, doubling the resolution of the transducer. Careful attention was paid to limiting the internal volume of the reaction vessel and the lengths and internal diameters of the stainless steel tubing, minimizing the overall volume of the system and maximizing the pressure transducer output (see Appendix 3B). A microvoltmeter connected to the transducer externaly monitors the pressure within the system.

#### 2.5 Analog Input

,1

The VERSALOGIC STD AIN-1 is an eight channel integrating analog input board compatible with the STD bus. This board uses an integrating conversion technique to perform the analog to digital conversion. The integrating method measures the actual input signal during the conversion giving a much higher accuracy in changing or moving input signals such as found in our system. The integrating conversion is also very noise tolerant. These advatages are a trade off to slower conversion times but because our system is only monitoring one signal during a 5 to 20 minute reaction time, the slower conversion time does not limit this system's effciency. The analog input board is jumpered to a 5 volt input range. This lower voltage range provides twice the resolution for each measurment (2.5 mv versus

4

5 mv in the 10 mv range) without afecting stability or conversion time. The one part in 4000 (12 bit) resolution provides a digital pressure unit equivaent to .025 torr. We chose to use the differential input mode for signals that are not referenced to a ground point but are simply a voltage difference between two input wires. This mode is especialy beneficial in electricaly noisy environments. We communicate with this board via address &70.

#### 2.6 Stepping Motor Driver/Controller

The Matrix Dual Stepping Controller (DSC) and Unipolar Stepper Driver (USD) provide microprocessor control of unipolar stepping motors. A 26-position ribbon cable connects the DSC in the card cage to the USD. The USD converts the DSC output signals to the voltage and current levels required by the stepping motor. The USD receives logic power directly from the DSC which is initialzed upon power-up via a software status/command register. These commands include direction of rotation, single versus continuous step mode and the motor speed. The 4-phase stepping motor used in this application is powered by an external 24 VDC power supply connected directly to the USD.

#### 2.7 Sample Carousel

A 'lazy susan' designed by R.G. Fairbanks served as the basis for our carousel assembly design. It was modified to our specific application and machined out of 316 stainless steel to resist acid corrosion. A four phase stepping motor is attached to the top of the carousel assembly. The motor turns a set of reducing gears connected to the' carousel shaft which is sealed from the atmosphere with two '0' rings, alowing the shaft to rotate the sample dispenser under vacuum. The carousel makes one ful revolution every 2000 steps of the stepping motor. The sample carousel holds 40 samples which may be loaded through the top assembly by removing an ULTRA-TORRC fitting. The top and bottom carousel assemblies are secured together with allen cap screws and are sealed from the atmosphere with an 'O' ring which fits into a groove in the bottom assembly.

l~

5

#### 2.8 Reaction Vessel

A glass reaction vessel (see Appendix 3C) is attached to the bottom of the sample carousel assembly with a pinch clamp and is sealed from the atmosphere with an '0' ring. The 20 ml phosphoric acid (see Appendix 4) within the vessel is maintained at 80 $\degree$ C by a circulating water bath and a strong spinning action of a magnetic stir bar.

### 2.9 Vacuum Line

Any pump which can pump down to a vacuum of  $10^{-4}$  torr is suitable for use with this system. Large internal diameter 0.25 inch copper refrdgeration tubing was used between the valves and the vacuum pump to provide a more effcient initial pump down. Flexible stainless steel tubing was used between the vacuum pump and the oil trap to lessen vibration through the system. ULTRA-TORR fittings were used in all applications except for the attachment of the pneumatic valves to the tubing where we used swagelok fittings provided by the manufacturer. Appendix 3B details the vacuum line specifics as used in this system.

## 3 SOFTWARE

A complete listing of one MICROSOFT Fortran and four  $C_4$  BASIC programs can be found in Appendix 5. Each program will be individually described below.

#### 3.1 Clear. bas

Clear. bas is a C4 BASIC program which clears the existing storage area so that NOVOS can be used to reinitialze the system. Download the program and save it in an empty slot of the directory and run it. The program will ask the user to input the starting address of the storage area. If you are unsure what the storage address is, type NOVOS, and the address of the storage area will be printed on the screen. In the present configuration, input '&7400'. (Remember to enter the hex symbol '&' before the address number) The system wil either lock up and you will have no keyboard control or 'Enter program number' will be printed.

In either case, power the system down for 15 seconds and reset the button on the power supply card. Now the system is ready to be reconfigured following the procedure outlined in Appendix 6.

#### 3.2 Loader.bas

Loader.bas is a  $C_4$  BASIC program which loads into memory, two Z80 machine language subroutines which perform I/O operations not provided for in  $C_4$  BASIC. The first, RDKEY, reads a single key stroke from the NEC console, returning the ASCII code of the key pressed via the  $C_4$  BASIC function USR(X). The second, METIO, reads a string of up to 16 characters from the METTLER digital balance through serial port B on the Z80 board, storing their ASCII codes in a buffer from which they may be read by means of the  $C<sub>4</sub>$  BASIC function PEEK. Installing these two subroutines is complicated by the fact that  $C_4$  BASIC has no built in commands to store machine language routines in its file system or to load them into memory. Loader.bas was therefore written to use the  $C<sub>4</sub>$  BASIC function, POKE, to poke them into memory one byte at a time starting at &DC01. Although the subroutines are less than 100 bytes long, it was necessary to reserve a full  $1K$  of memory for the routines because that is the minimum that  $C4$  BASIC configuration procedure allows. The system has already been configured to protect the addresses &DC01-&DCFF from C4 BASIC. However, if the system is ever reconfigured, it is essential that these addresses be reserved.

### 3.3 Getdata.bas

Getdata.bas is a C4 BASIC program used to make consequetive measurements of reaction time versus digital pressure on a single sample. It is useful for leak testing of the system as well as determining the necessary reaction time needed for the complete evolution of  $CO_2$  gas from a sample. Download the program into an empty directory location. Next load a sample boat into whichever load slot is to the right of the delivery slot, close the carousel, and run the program. The user wil be asked to input the numbers of paired data to be collected (80 maximum). The user will next be asked to input the interval in seconds between measurments.

Decide the time interval over which you want to collect data and plan the number of data points collected and seconds between each collection accordingly. At the program end hit  $<$ P> to print the data to the screen or  $<$ Q> to quit. If you wish to copy the data to a disk, you will need to use a screen capture program. We use  $ASTNC$  as described on page 11.

### 3.4 Percent.for

Percent.for is a MICROSOFT Fortran program which determines the percent carbonate for samples run on the Automated Carbonate System. At least two runs of 100% carbonate standards are first run to produce a regression line of slope and intercept for each batch of acid (see OPERATIONS, p. 14). The program can then be recompiled with the new slope and intercept data or interactively on the screen each time the program is used. The user wil first be asked for the input filename. (By convention we always name the raw data from the carbonate system with 'filename.crb'). The slope and intercept will then be listed. If you wish to use the default values hit <RET>, otherwise insert the values you wish to use. Finaly, the user will be asked to name the output fie. (By convention we always name the converted data file 'samefilename.pct'). The program will crash if 'samefilename.pct' already exists. If it does, simply delete it and rerun the program.

#### 3.5 AnImat.bas

Animat.bas is the C4 BASIC program which controls the Automated Carbonate System. The program is almost exculsively menu driven through two menus: (1) The Main Menu and (2) Tweak the System Menu. Each of the menus is detaied below including a few 'hidden' functions which may be caled at any time.

8

.

#### 3.5.1 The Main Menu

The Main Menu  $\langle$ W $\rangle$  to weigh the samples  $\langle L \rangle$  to load the sample boats  $<\mathbb{R}>$  to run samples  $<$ P $>$  to print the data  $< I$  to reinitialize  $(T>$  to tweak the system  $Q$  to quit

#### $<\!\!\mathbf{W}\!\!>$  to weigh the samples

This option is used to weigh out the samples into the sample boats and to enter their corresponding depth vaues. It has several 'hidden' functions which can be accessed through the use of control characters. Typing  $\cdot$   $\cdot$   $\alpha$   $Z$  at any prompt returns the user to the main menu. If the balance drifts after it has been tared, it can be retared by typing " T' at the 'Add the sample to the boat and hit any key when it is ready to be weighed=>' prompt. If the balance drifts after the sample has been weighed it can be reweighed by entering "W' at the 'Do you wish to redo this sample?  $(Y/N)'$ prompt. Occassionally the balance will refuse to tare or weigh on the first sample only. This problem seems to occur when the balance has been turned off or has been used between carbonate runs. Abort to the main menu by typing 'A'. Turn the balance off and on several times and then reboot the system by running the Loader and Automated Carbonate System programs. Finaly, reinitialze the memory.

#### $< L$  to load samples

This option prompts the user to load the sample boats one at a time into their proper holes in the lazy susan's carousel. The sample carousel must be correctly aligned at the beginning of the load sequence for proper system operation (see Appendix 7). If the lazy susan jams while loading or is at the wrong load slot:

- 1. Exit to the main menu by typing  $\lq$  Z'
- 2. Call up the 'Tweak the system menu' by typing 'T'
- 3. Select the 'Home the lazy susan' option by typing 'H'

4. Home the lazy susan so that the hole with the same number as the next sample you wish to load in in the load slot position. (see Appendix 7)

5. Exit to the 'Tweak the system menu' by typing 'E'

6. Ext to the main menu by typing 'E'

7. Reenter the Load option by typing 'L' An error message will be printed and this option will refuse to execute if  $(a)$  all 40 samples have not been weighed out before it is called or (b) the samples have already been run.

#### $\langle R \rangle$  to run the samples

This option reacts the individual samples and stores the pressure values in the systems internal file structure so that they may be uploaded using the  $\langle P \rangle$  print the data' option at the end of each ru. The user is prompted to select one of two reaction times for analysis of individual samples based on the expected carbonate content. If the lazy susan jams while the 'Run the samples' option is executing, an error message will appear on the screen.

1. Hit the Escape key, '<Esc>'. This breaks the Animating Element. A system prompt, '\*', should appear.

2. Type 'run l' to reexecute the ACS program. The prompt 'Skip software initialzation?  $(Y/N)$ , should appear.

3. Type 'V' to skip the initialzation. This preserves the systems internal file structure. 4. Type 'N' at the 'Is the lazy susan homed to slot  $\#1$ ? (Y/N)', prompt. The Homer menu will be displayed.

5. Home the lazy susan to correct the jam, preserving the jammed sample if possible.

6. Exit to the 'Tweak the system...' menu by typing 'E'.

7. At the prompt, enter the number of the hole in the carousel which is over the load slot, not the number of the next sample to be run. (see Appendix  $7$ )

8. Type 'R' at the 'Tweak the system...' menu to resume running.

Do not run any other program or call  $NOVOS$  between the time you break the program

by typing 'Esc' and the time you reexecute the ACS program. The data in the system's file structure (i.e. the weights of all the samples and the pressure values of the samples which have already been run) will be destroyed. The 'R' option will not execute until all the samples have been weighed and loaded.

#### $<\!>P\!>$  print the data

This option is used to print out the system's data file so that it may be uploaded to a floppy disk using ASYNC's 'Get a file' function.

1. After the 40 samples has been been run and the main menu is listed, type  $\lq$  VF' to call ASYNC's 'Specify file name for transfer' function. The ASYNC prompt 'File specification:' will appear.

2. Enter the drive and filename the data is to be saved under and hit ' $\langle$ return $\rangle$ '.

3. Type " VG' to call  $ASTNCs$  'Get a file' function. The message 'Port-> filename/File open, rdy to rcv' wil appear on the top left corner of the screen.

4. Type 'P'. The data will scroll on the terminal one line at a time.

5. When all 40 lines of data have been printed on the terminal screen, type  $\cdot$  Z'. This closes the file and the message '++File received++' will appear after the main menu is printed.

#### $\langle I \rangle$  to reinitialize

This option is used to reinitialize the system so that another batch of 40 samples can be run. The execution of this option destroys all the data in memory.

#### $\langle Q \rangle$  to quit

This option is used to exit the ACS program and enter C4 BASIC. Do not execute this option unless the data has been already uploaded. It is almost always possible to reenter the ACS program program without destroying the data by typing 'Y' at the 'Skip software initialization?  $(Y/N)$ ' prompt, but it is not worth the risk. If you must, see steps  $#2$  and  $#3$  for unjamming under the 'Run the samples' option.

11

### 3.5.2 Tweak the System Menu

Tweak the System Menu  $<$ A $>$  for atmosphere  $<$ V $>$  for vacuum  $\langle$ W $\rangle$  to reweigh a sample  $<\mathbb{R}>$  to continue after a jam up  $<$ C $>$  to check the pressure in the vessel  $\langle E \rangle$  to exit to the main menu  $\langle H \rangle$  to home the lazy susan

# $<\!\!A\!\!>$  for atmosphere

This option opens the vessel to the atmosphere by closing the valve to the pump and opening the valve to the atmosphere.

#### $<\nabla$  for vacuum

This option pumps the reaction vessel down by closing the valve to the atmosphere and opening the valve to the pump.

#### $\langle$ W $\rangle$  to reweigh a sample

This option allows the user to reweigh a sample after all samples have been weighed. The user will be prompted for the number of the sample to be reweighed and then the normal weighing protocol is followed.

#### $\langle R \rangle$  to continue after a jam up

This option is used to continue running after the normal 'run samples' has been interrupted. Do not call this option until the lazy susan has been homed so that the carousel wil drop the next desired sample into the reaction vessel. See the 'Home the lazy susan' menu above.

#### $\langle C \rangle$  to check the pressure in the vessel

This function alows the user to leak test the vessel over a selected period of time. The option closes both valves so remember to reopen the valve to the pump if you want to continue pumping on the acid after checking the pressure. An error message wil be printed if this option is executed while the vessel is open to the atmosphere.

#### $\langle E\rangle$  to exit to the main menu

This option returns the user to the main menu.

#### $\langle H \rangle$  to home the lazy susan

This option cals up another menu of functions which are used to home the lazy susan.

#### 3.5.3 Homer Menu

Homer Menu  $\langle$ Right arrow $\rangle$  = counter-clockwise  $\langle$ Left arrow $\rangle$  = clockwise  $\langle$ Up arrow $\rangle$  = continuous step mode  $\langle$ Down arrow $\rangle$  = single step mode  $\langle S \rangle$  = Smart Home Option  $\langle E \rangle$  = Exit

This menu allows the user to manipulate the lazy susan's carousel from the keyboard. The '<Right arrow>' and '<Left arrow>' keys control the direction of rotation of the lazy susan. The ' $\langle$ Up arrow>' and ' $\langle$ Down arrow>' keys switch between single ste step in the direction of the pressed direction key. In continuous step mode, the lazy hazy susan. The '<Up arrow>' and '<Down arrow>' keys switch between single step<br>mode and continuous step mode. In single step mode, the lazy susan moves a single<br>step in the direction of the pressed direction key. In conti susan moves in the direction of the last pressed direction key. Pressing any key except for '<Up arrow>', '<Right arrow>' or '<Left arrow>' will cause the lazy susan to stop in continuous step mode. The carousel must be aligned to load slot  $#1$  at the beginning of the load sequence (see Appendix 7).

#### $\langle S \rangle$  Smart Home Option

The smart home option asks the user for the number of the hole positioned over the load slot and automaticaly homes the lazy susan to load slot number 1. In order to use the smart home option, you must first use the the arrow keys to home the lazy susan to the nearest load slot. Do not use this option if the boats have already been loaded into

the lazy susan. This option chooses the direction of rotation based upon the shortest distance to the load slot and may dump loaded boats into the acid in the process of homing the carouseL.

#### $\langle E \rangle$  Exit

This option prompts the user to enter the load slot which the lazy susan has been homed to and then returs to the 'Tweak the system...' menu. This program has no encoding mechanism and thus has no way of knowing where the carousel is other than asking the user. The program does not know which load slots have boats in them and cannot keep you from dumping boats into the acid by accident!!

## 4 OPERATIONS

Once the hardware and software have been installed and are functioning correctly, the phosphoric acid and reaction vessel can be calbrated by running at least two standard runs of 100% calcium carbonate. Data from two carbonate standard runs are shown in Figure 2. The slope and intercept of the regression line produced from such standard runs are used in percent.for, the fortran program which converts raw data produced on the ACS to percent carbonate data.

We have found that a constant volume of acid delivered to the reaction vessel is critical to produce consistent, accurate results. Room temperature 100% phosphoric acid is quite viscous. We found that the repipette manufactured by LABINDUSTRIES $\odot$  consistently delivers accurate volumes. (A complete listing of components for the ACS can be found in Appendix 8). We adjust the 20 ml repipet to deliver two 10 ml aliquots of acid because in the process of drawing up 20 ml, bubbles always form at the pipette tip causing inaccurate volumes. A glass-covered spin bar is added to the acid-filled reaction vessel. The reaction vessel should now be attached to the carousel assembly, heated to 80°C, and put under vacuum to begin the outgassing process. Under atmospheric conditions, the microvoltmeter should read an over-pressure voltage of  $\pm 13$ . Once pumpdown begins, the voltage will quickly drop to below 1 volt if no leaks are present. Within 2 minutes of pumping under vigorous spinning action, the voltage should drop below 0.10 volts. The user is ready to weigh out the 100% dried reagent grade calcium carbonate standard samples into the sample boats (see Appendix 3D for sample boat specifications).

The first boat to be weighed should be listed as 'sample 1'. If the first sample listed is 'sample 0', exit the weighng procedure and reinitialze the buffer memory by hitting the  $<$ I $>$  under 'The Main Menu'. Then proceed with the weighing process. When producing a standard carbonate ru, weigh out a range of weights from 1 mg to 20 mg. The first sample should always be large, to fully saturate the acid with  $CO<sub>2</sub>$  (the percent carbonate value of the first sample is always 10-15% low and is deleted). Once all 40 boats have been filled, use a finnpipette to deliver  $5\mu$ l of reagent grade methanol to each sample boat. We have found that on the initial pumpdown from atmosphere to vacuum, material can be lost from the boats nearest the reaction vessel delivery slot (boats 35-5). When dried, the methanol produces a thin crust which adheres the sediment particles togetlier. Place the 40 boats into an oven to dry. The samples are dry when they are no longer shiny  $(5-10$  minutes at  $60^{\circ}$ C). The boats can now be loaded into the sample carousel, if load slot 1 is in the correct position (see Appendix 7).

Once the ULTRA-TORR fitting on the carousel assembly is secure, the system is ready to run. A choice of two reaction times will appear on the screen. We have found that our initial 5 minute reaction time was not long enough to fully evolve the  $CO<sub>2</sub>$  from sediment samples having low carbonate contents. To determine the optimal reaction time for sediments of varying carbonate content, we conducted an experiment using Getdata.bas. The results of this experiment are shown in Figure 3. In general, the evolution of carbonate to  $CO<sub>2</sub>$ gas is complete within one minute. However, in samples with less than 25% carbonate content, it is apparent that a much longer reaction time is necessary. Data collected from a second experiment on samples with less than 40% carbonate over a 45 minute reaction time are shown in Figure 4. These results show that a 20 minute reaction time is necessary for sediment samples with less than 25% carbonate. A small but gradual increase in percent carbonate after 20 minutes is water vapor outgassing from the acid. The precision of replicate analyses of samples run on the ACS with high, medium and low concentrations of carbonate vary between 0.49% and 0.88% as shown in Figure 5.

As the run begins, the valve to the pump opens and the pressure in the system quickly drops to .12 volts (which corresponds to 0.04 torr) and the pump valve closes. A 'stable pressure' algorithm collects a pressure vaue every six seconds and waits for ten consecutive values which do not change by more than .01 volts. For the first few samples it may take the computer longer than a minute to accept a background stable pressure vaue. By the fifth sample, however, only one minute is necessary before a stable background pressure value is reached and the next sample boat is dropped into the acid. Based upon the reaction time chosen, the system will wait for that amount of time before beginning the 'stable pressure' algorithm to collect the final pressure value. The initial background pressure is subtracted from the final stable pressure to produce the digital pressure listed in the data table.

If a sample happens to be reacting at the end of the chosen reaction time, the system wil wait for the reaction to be complete before a stable pressure vaue is accepted and the next sample is dropped. If there is a leak in the system the pressure will never stabalize and the run will not continue. When leak is so bad that atmospheric pressure is reached, an error message will appear on the screen and the run will be terminated.

At the end of each run, the main menu wil be printed on the screen. We recommend that the data from each complete run be uploaded onto a floppy disk as soon as possible. At present, the system has no battery backup protection and when the power fails, the data is lost. You can expect a typical 'high carbonate' run to take 4.5 hours while a 'low carbonate' run will take at least 14.5 hours. For this reason we run high carbonate samples during the day and the low carbonate samples overnight for maximum data output. Do not increase the sample weights of low carbonate samples in order to produce a greater pressure signal. The clays in low carbonate samples will turn the acid into a thick mass making the run invalid. We keep the sediment sample weight in each boat within the range of 15 to 20 mg of material for best results. If problems are encountered, refer to the 'Trouble Shooting guide in Appendix 9. For a condensed 'System Startup' procedure, see Appendix 10.

### REFERENCES

Coplen, T. B., Kendal, C., and Hopple, J., 1983, Comparison of stable isotopic reference samples: Nature, v. 302, p. 236-238.

Cury, W.B., and Lohmann, G.P., 1985, Carbon deposition rates and deep water residence time in the equatorial Atlantic Ocean throughout the last 160,000 years, in Sundquist, E. T., and W. S. Broecker, eds., The carbonate cycle and atmospheric  $CO_2$ : natural variations, Archean to present: American Geophysical Union Monograph 32, p. 285-301.

#### Acknowledgements

We would like to thank E. Franks, C. Goyet, L. Keigwin, K. Miller, D. Oppo and N. Slowey for helpful criticisms of the many drafts of this manual. We credit V. Asper for his initial inspiration and technical support as we began development of the carbonate system. We also thank P. Oberlander of the W.H.O.I. Graphics Department for his beautiful illustrations of the carbonate system and it's associated parts. The development of the carbonate system was supported by NSF grants OCE85-11014 (W. B. Curry) and OCE88-13307 (W. B. Curry). Figure 1. Automated Carbonate System Schematic.

- A. 28 volt DC power supply (for stepping motor & valve solenoids)
- B. Card cage including the following boards:
	- 1. power supply (5 & 12 volt DC)
	- 2. Z80 computer
	- 3. Analog input
	- 4. Memory expansion
	- 5. Dual stepper controller
	- 6. Relay output
- C. Microvoltmeter (to display transducer pressure)
- D. 15 volt DC power supply (for pressure transducer)
- E. Pressure transducer
- F. Pneumatic valves with attached solenoid actuator
- G. Stepping motor
- H. Lazy susan sample carousel
- I. Water jacketed reaction vessel
- J. Spin bar mixer
- K. Unipolar stepper driver
- L. Vacuum pump oil trap

Figure 1. Automated Carbonate System Schematic.

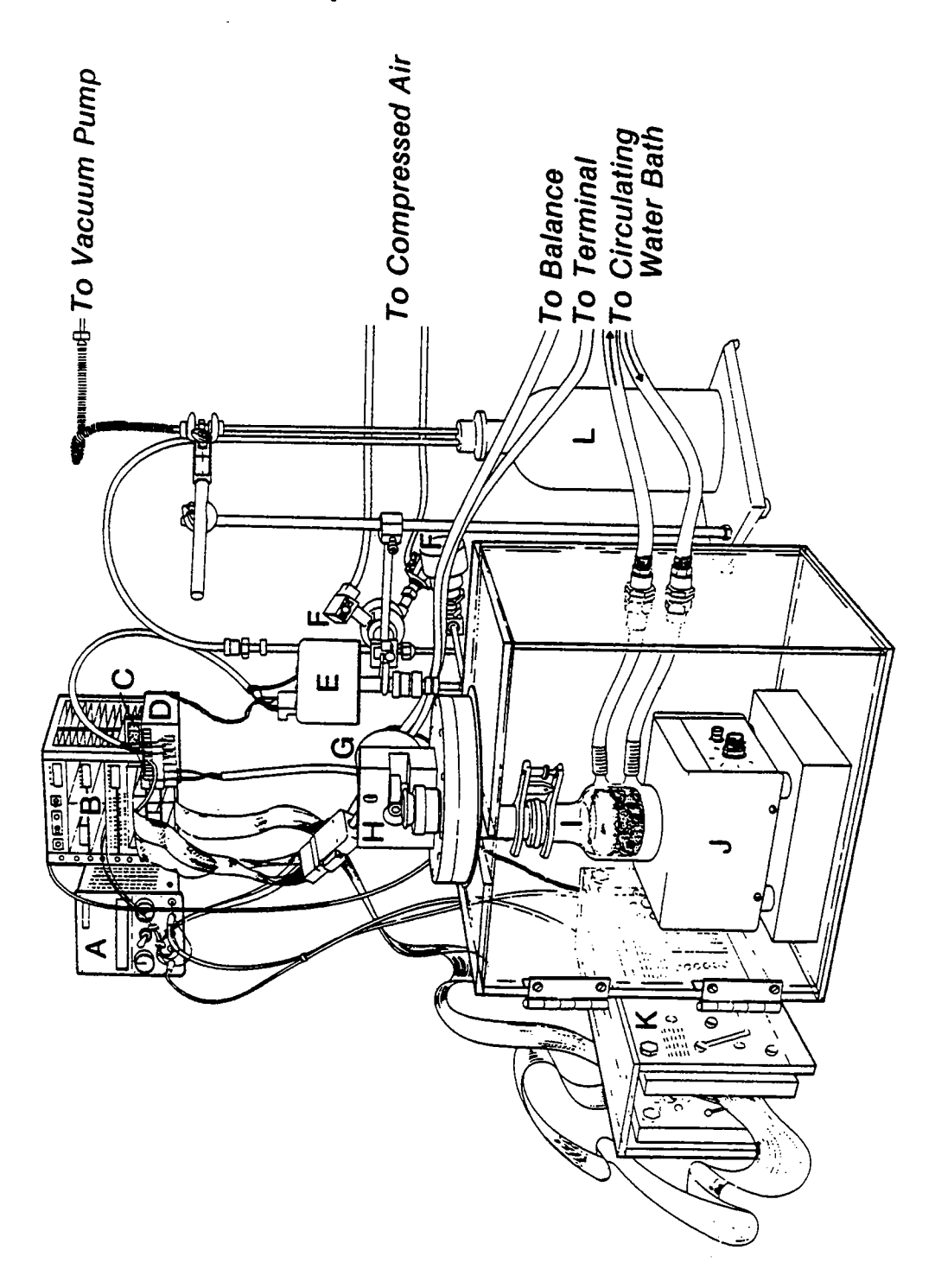

 $\rm b$ 

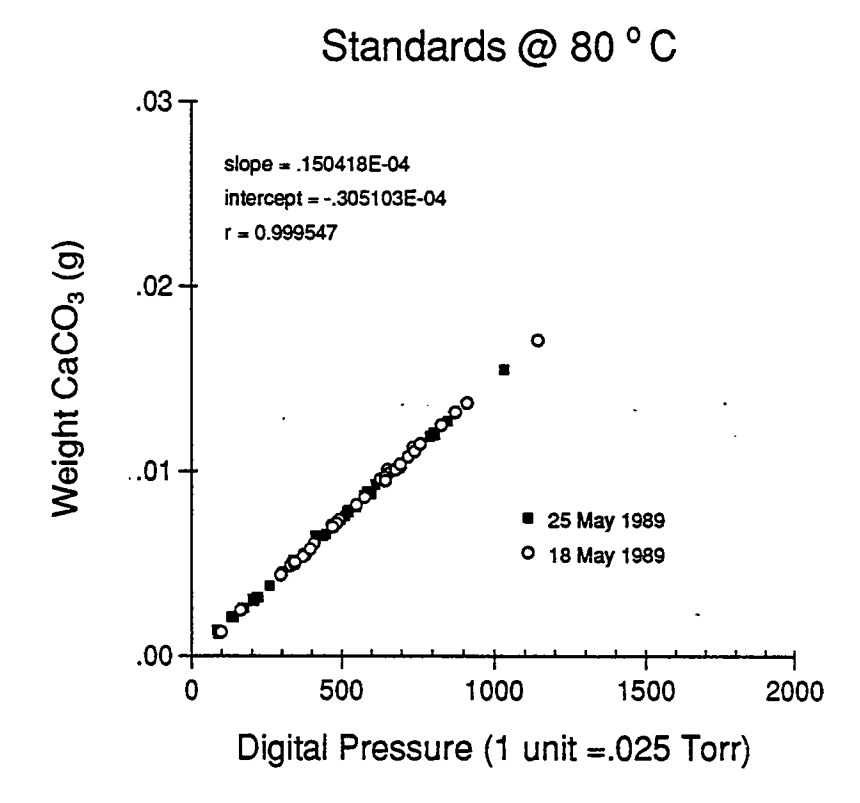

Figure 2: Two runs of 100% reagent grade calcium carbonate standards. The slope and intercept of the regression line produced from standards are used to calculate percent carbonate in unknown samples. For each new batch of phosphoric acid used, a new regression line is produced from standard runs.

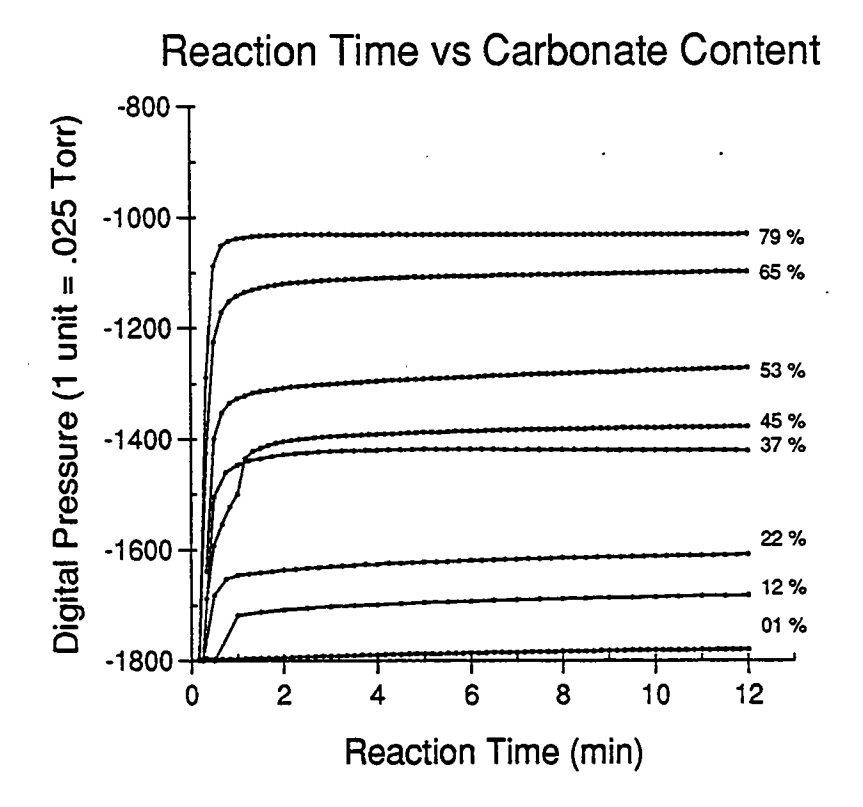

Figure 3: Reaction time for samples of varying carbonate content. For all samples, the bulk react of sample to  $CO_2$  is complete within one minute. However, samples with less than 37% carbonte continue to react even after 12 minutes. The sediments are from cores recovered from the Sierra Leone Rise in the eastern equatorial Atlantic (Curry and Lohmann, 1985).

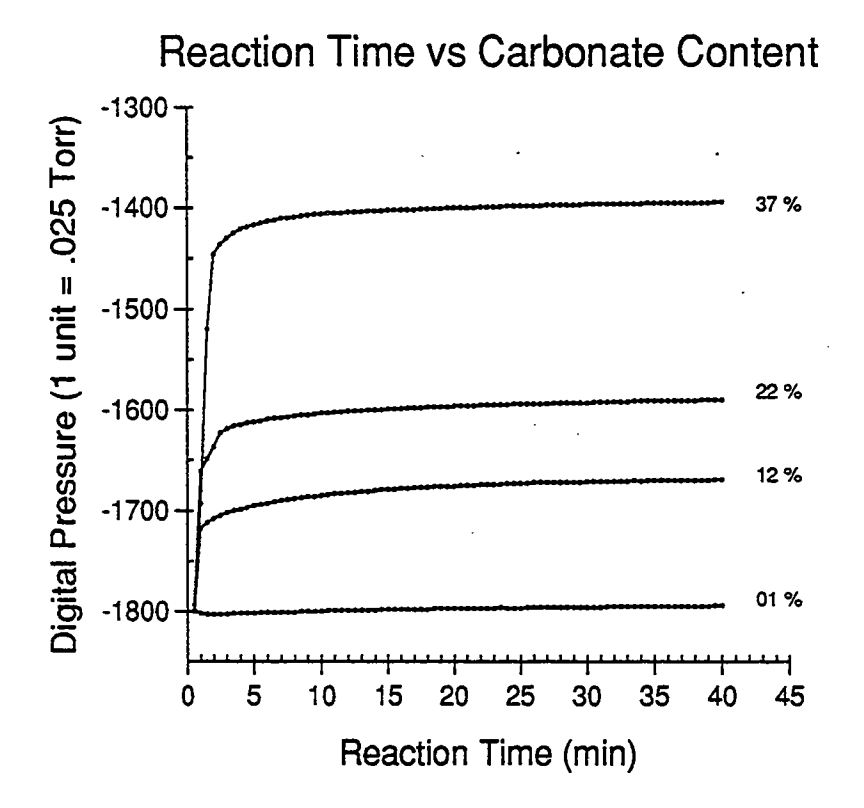

Figure 4: Reaction time for samples of low carbonate content. These samples were allowed to react for 40 minutes to find the reactime needed to evolve all the  $CO<sub>2</sub>$  from low carbonate samples. At 20 minutes, the reaction is complete and is 98-100% of the  $CO<sub>2</sub>$  value after 40 minutes. We believe that the small but gradual increase in carbonate content after 20 minutes is due to water vapor accumulation from acid outgassing. The sediments are from cores recovered from the Sierra Leone Rise in the eastern equatorial Atlantic (Curry and  $\mathbf{e}$ Lohmann, 1985).

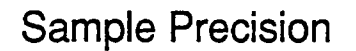

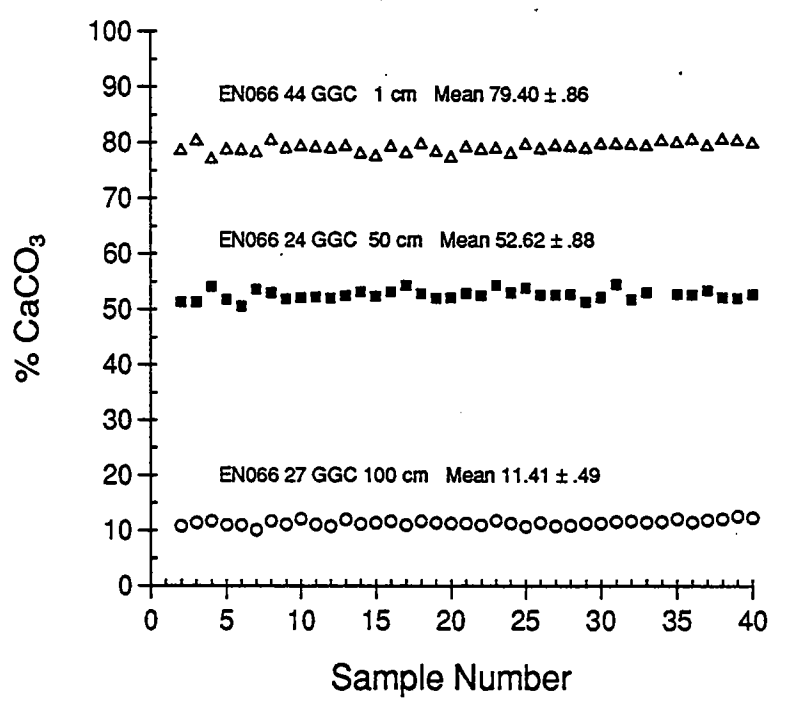

Figure 5: Sample precision versus carbonate content. We show 120 replicate analysis of carbonate for samples with high, medium and low concentrations. The sediments are from cores recovered from the Sierra Leone Rise in the eastern equatorial Atlantic (Curry and Lohmann, 1985).

 $\mathbf f$ 

Appendix 1. Board jumpering specifics.

Board Jumpering - Various options are available on each of the following boards and are selected using removable jumper plugs. Features are selected by installing or removing the jumper plugs as noted below. See the appropriate manuals for further explanation. Only jumpers which are to be instaled are detaied unless specificaly noted.

VL-7806 (Z80 CPU)

- J4 Memory map select/segment signal connector
- MO thru M3 use 8K Eprom chips
- VI a connects CTC output 1 to serial channel B baud input
- VI c connects SYSCLK/2 to CTC input 1
- V2 DCE to terminal
- V3 DCE to terminal
- V4 DCE to terminal
- V5 DTE to computer
- V6 DCE to terminal
- V7 DTE to computer
- V8 DTE to computer
- V9 DTE to computer
- VIO b & c sockets MO-M3 are 8K RAM chips
- V11 a, b, c,  $&$  d sockets M0-M3 are all enabled
- VI2 b MEMEX is set low at power up
- V13 MEMEX signal is controlled on the board
- VI4 a IOEXP is connected to ground
- V14 b AUXGND is connected to digital ground

. DSC-7911 (Dual stepper controller)

- J1 no jumper no interrupt desired
- J2 center pin to NE, non-expanded I/O map
- J7 El tied to 5, clock frequency of 6.25 kHz
- SWI 1-5 on, to be address 15 matching A3-A7
- SWI 6 off, enables the card

Appendix 1. Board jumpering specifics continued.

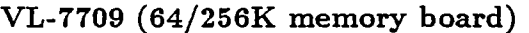

- A MO & Ml are 8K chips and are disabled
- B M2 & M3 are 8K chips and are disabled
- C M4 & M5 are 8K chips and M4 is enabled, M5 is disabled
- D M6 & M7 are 8K chips and are disabled
- V2 a-f all installed for no bank switching
- V3 c, e, & g 8K chips used for a total of 64K
- $V4$  d & h bank control port address EE
- V5 b IOEXP is active low
- V6 no jumpers instaled 16 bit addressing without bank control

#### VL-STD AIN-1 (integrating analog input board)

 $7 = address of the board$ 

 $d =$  differential input mode selected

#### USD-7911 (Unipolar stepper driver)

- El voltage range 8-32 volts
- E2 external 5 volt supply not alowed
- H3 Motor connections used
- H3 pin 3 phase 4 output
- H3 pin 4 phase 3 output
- H3 pin 5 phase 2 output
- H3 pin 6 phase 1 output
- H3 pin 9 phase 1 common
- H3 pin 11 motor supply voltage ground
- H3 pin 12 motor supply voltage  $(+)$

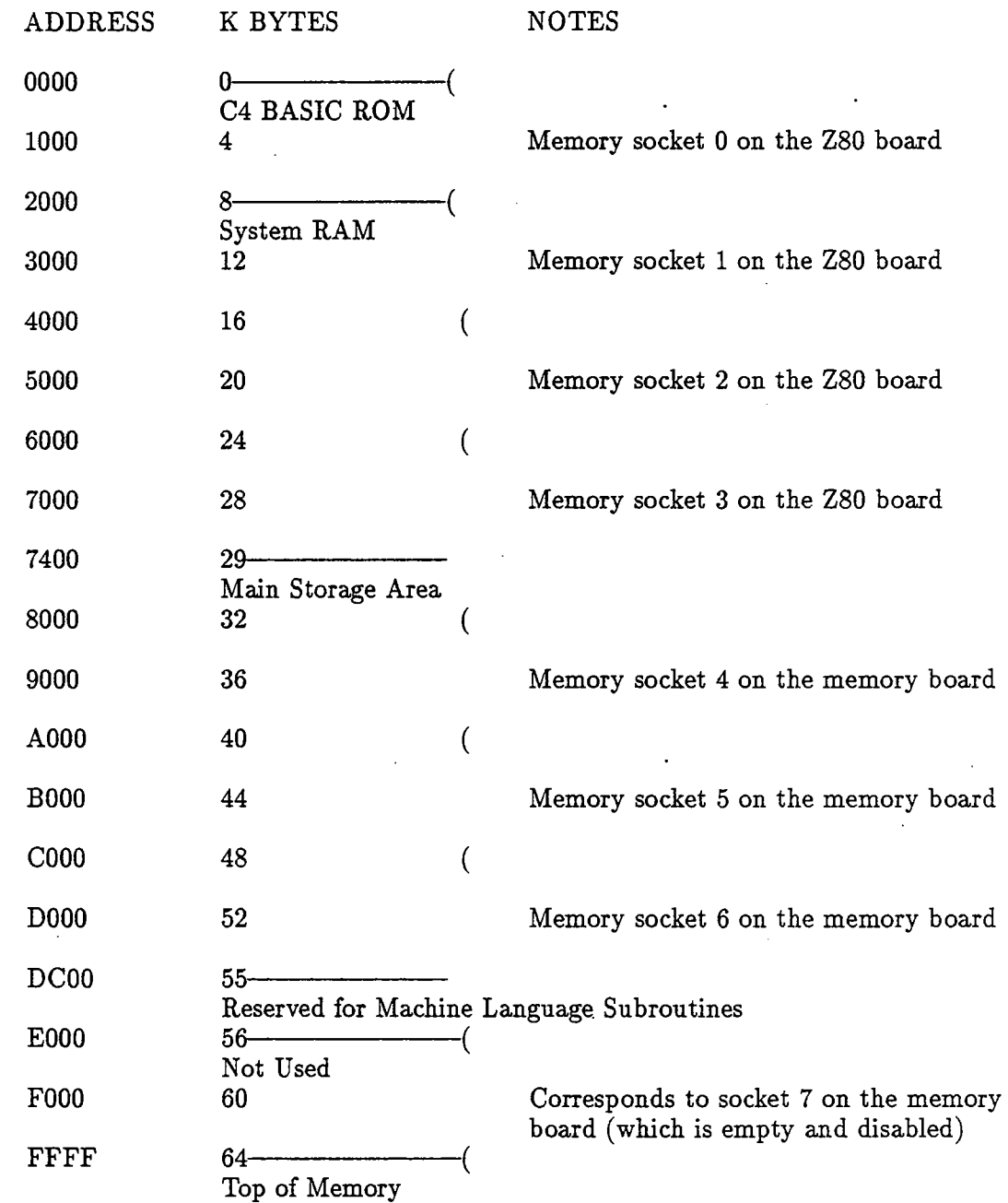

Appendix 2. Automated carbonate system memory map.

 $\sim$ 

 $\ddot{\phantom{a}}$ 

 $\ddot{\phantom{0}}$ 

 $\sim$   $\sim$ 

 $\sim$ 

Appendix 3. System component diagrams.

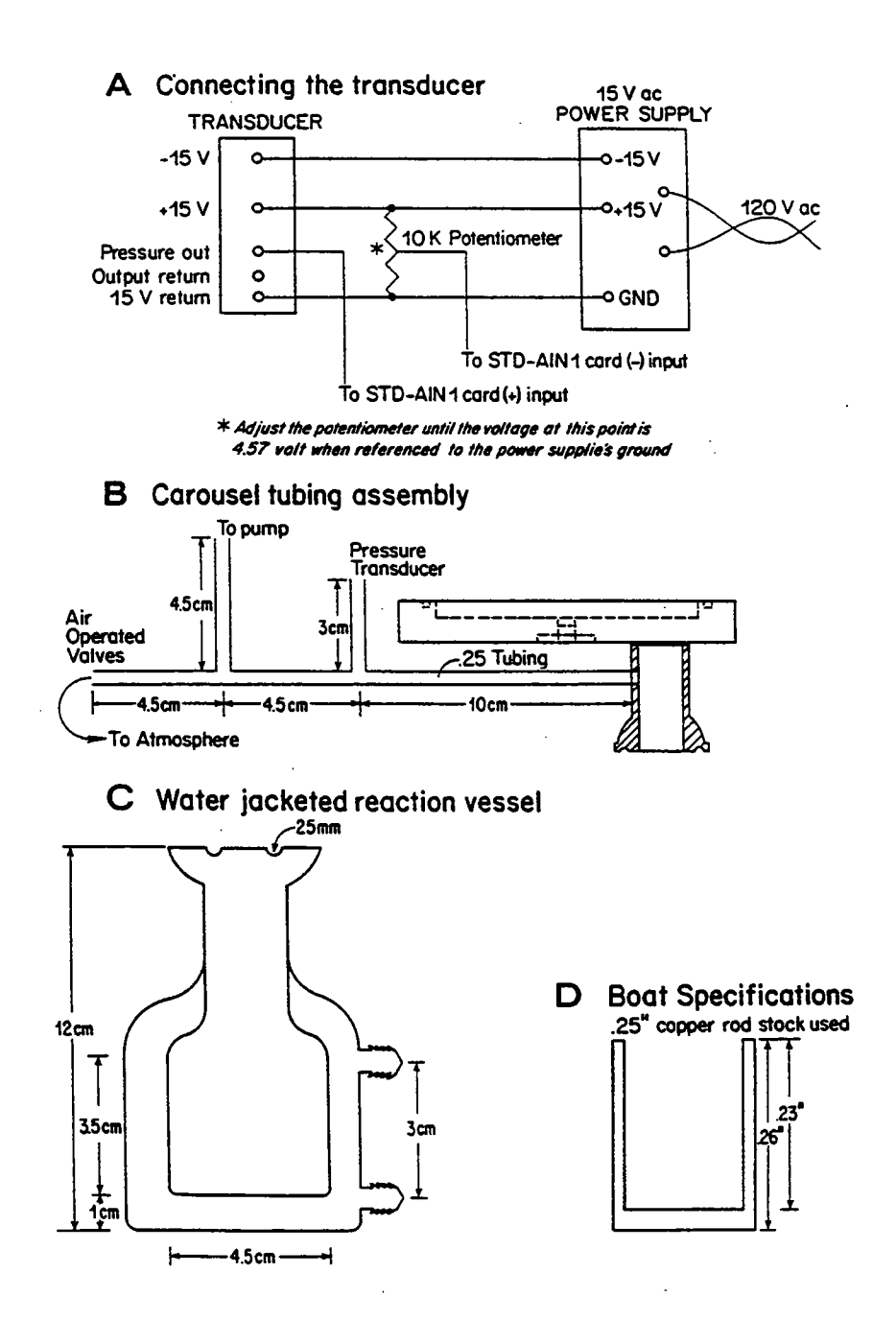

 $iv$ 

Appendix 4. Phosphoric acid mixing procedure.

This procedure is modified from Coplen et al, 1983 and is the same procedure used in the WHOI mass spectrometer facility. The 200°C hot acid will remove the ink from the thermometer so the thermometer should be inserted into a glass tube sealed at one end before immersing into the acid. Once the acid has cooled, it can be stored in a glass bottle with a cap containing a conical insert for tight sealng.

Chemicals needed:

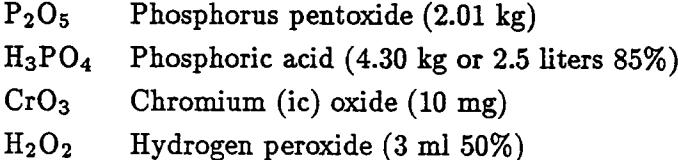

#### Procedure:

- 1. Place a 4 liter beaker on a hot plate in a fume hood, wrapping the beaker in aluminum foil. The foil will help the acid maintain a constant temperature while the fume hood is operating.
- 2. Mix together the phosphorus pentoxide, the phosphoric acid and the chromium oxide. The solution should be yellow.
- 3. Heat uncovered at 200°C for 7 hours.
- 4. Add the hydrogen peroxide.
- 5. Heat uncovered at 220°C for 4.5 hours. The original 3.5 liters wil evaporate to 3.25 liters.
- 6. The specific gravity of the final solution should be between 1.90-1.92. If it is not, more phosphorus pentoxide should be added as required and the entire process is repeated from step 3.

Appendix 5. Complete program listings for the following:

Percent.for Getdata.bas  $Clear, bas$ Animat.bas Loader.bas

C  $\mathbf C$ Percent.for  $\overline{C}$  $\mathbf C$ This program calculates the percent carbonate for samples  $\mathbf C$ run on the Automated Carbonate System using a regression  $\mathbf C$ line produced from reaction of 100% calcium carbonate  $\mathbf C$ standards.  $\mathbf{C}$ 000 REAL SLOPE, INCPT 000 CHARACTER\*64 FILEN, FILEM 000 CHARACTER Q 000 DATA SLOPE / 150418E-4/, INCPT /-.305103E-4/  $\text{WRITE}(*,101)$  ' Input file: 000 101  $FORMAT(A, /)$ 000 READ(\*,10) FILEN 010 FORMAT(A) 000 OPEN(UNIT=10,FILE=FILEN,STATUS='OLD') 031 WRITE(\*,111) ' Slope: ',SLOPE 111 FORMAT(A,G15.6,/) WRITE(\*,101) 'Change? (y/N): '<br>READ(\*,10) Q 000 000  $\operatorname{IF}(\operatorname{Q.eq}.{\mathbf{Y}}'.{\text{or.q.eq.}}'{\text{y}}')$  THEN 000 000 WRITE(\*,101) ' Enter new slope: ' 000  $READ(*,*)$  SLOPE 000 GO TO 31 000 **ENDIF** 032 WRITE(\*,111) ' Intercept: ',INCPT 000 WRITE $(*,101)$  ' Change?  $(y/N)$ : ' READ(\*,10) Q<br>  $IF(Qeq.Y'.or.q eq.'y')$  THEN<br>  $WRITE(*,101)$  'Enter new intercept: ' 000 000 000 000  $READ(*, *)$  NCPT 000 GO TO 32 000 **ENDIF** WRITE(\*,101) ' Output file: ' 000  $READ(*,10)$  FILEM 000 000 OPEN(UNIT=11, FILE=FILEM, STATUS='NEW') 001 READ(10,11,END=2)XNUM,DEPTH,WEIGHT,XPRESS 011 FORMAT(4F10.0)  $\mathbf{C}$ IF(WEIGHT.LT..01)GO TO 1 000 TMP=XPRESS\*SLOPE+INCPT 000 XPERC=TMP/WEIGHT\*100. 000 WRITE(11,12)XNUM, DEPTH, XPERC 000 GO TO 1 002  $CLOSE(10)$ 000  $CLOSE(11)$ 012 FORMAT(F10.0,F10.2,F10.1) 000 **STOP** 000 **END** 

vi

С  $\mathbf C$ Getdata.bas  $\mathbf C$  $\mathbf C$ This program produces paired data of pressure vs. time. C rem Getdata.bas produces pressure/time data  $\mathbf 1$  $\overline{\mathbf{2}}$ rem The boat must already be loaded in the slot to the rem right of the delivery slot and the carousel must be 3 rem closed before running the program.  $\overline{\mathbf{4}}$  $\overline{5}$ gosub 9549:rem close valves/pumpdown subroutine rem (CAPS LOCK) must be depressed!  $6\phantom{1}$  $\overline{\mathbf{r}}$ gosub 9525:rem close valves OUT 01,50  ${\bf 10}$ OUT 00,250 : REM STARTING PULSE RARE 20 OUT 00,50 : REM HIGH SPEED PULSE RATE 30 40 OUT 00,&OF 50 out 00,&OF :rem larger deacceleration print:print" enter # of samples "; 100 110 input l print" enter sample interval (in secs.) "; 120 input q 130 OUT 01,77:OUT 00,254 140 gosub 1000 500 550 OUT 01,64 590 gosub 9500:rem open to atmosphere when done 600 print " Hit  $\langle P \rangle$  to print the data or  $\langle Q \rangle$  to quit =>"; 610  $A = USR(-9215)$ 620 if  $A=81$  end IF A=80 GOTO 3000 630 635 PRINT 640 GOTO 610  $\mathrm{REM}$  \* create pressure/time data 1000 1010 for  $z=1$  to  $l$ 1020  $@(z)=\sin({\&}70,0)$ gosub 2000 1030 1040 next z 1050 return 1060  $rem$ 2000 rem \*delay 2010 delay Q\*1000 2020 return 3000 rem \* Print data 3010 for  $j=1$  to  $l$ Z=J\*q:GOSUB 6000:CPRINT 32:GOSUB 6300:GOSUB 4000:Z=@(J):GOSUB 6000 3020 3021 **GOSUB 6300** CPRINT 13 3025 3030 next j 3035  $A = Usr(-9215)$ 3040 GOTO 600 rem \*do spacing 4000 4010 for  $i=1$  to 3 4020 CPRINT 32 4030 next i 4040 return REM DECIMAL ECT 6000

Getdata.bas continued.

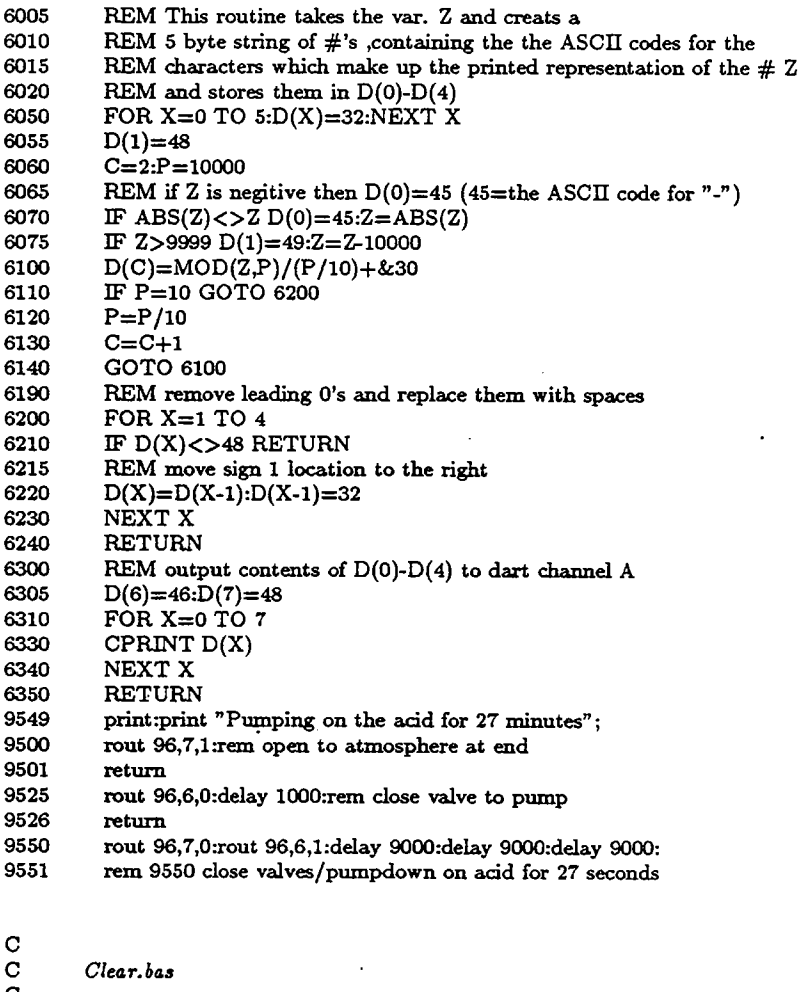

 $_{\rm c}^{\rm c}$ 

This program clears the existing memory configuration so that  $\mathbf C$ the storage area can be reinitialized.

 $\mathbf C$ 

05 rem Clear.bas, last revised 26.8.89 (DRO)

rem this program nukes the existing storage area so that NOVOS can be 10

 ${\bf 20}$ rem re-initialized

30 rem CAUTION: this program destroys everything in the existing storage area

40 rem NOTE: after you run this the computer will lock up. Type '0' over and

50 rem over until it comes back to life (see page 2-6 of the C4-BASIC manual)

70 print " Enter the starting address of the storage area in hex ";

 ${\bf 75}$ rem As presently configured, input '&7400'

80 input h

85 print " KABOOM !!!!!!!!! HA HA HA HA !!!!!"

90 for z=0 to 50:poke h+z,0:next z  $\label{eq:1} Animat.bas$ 

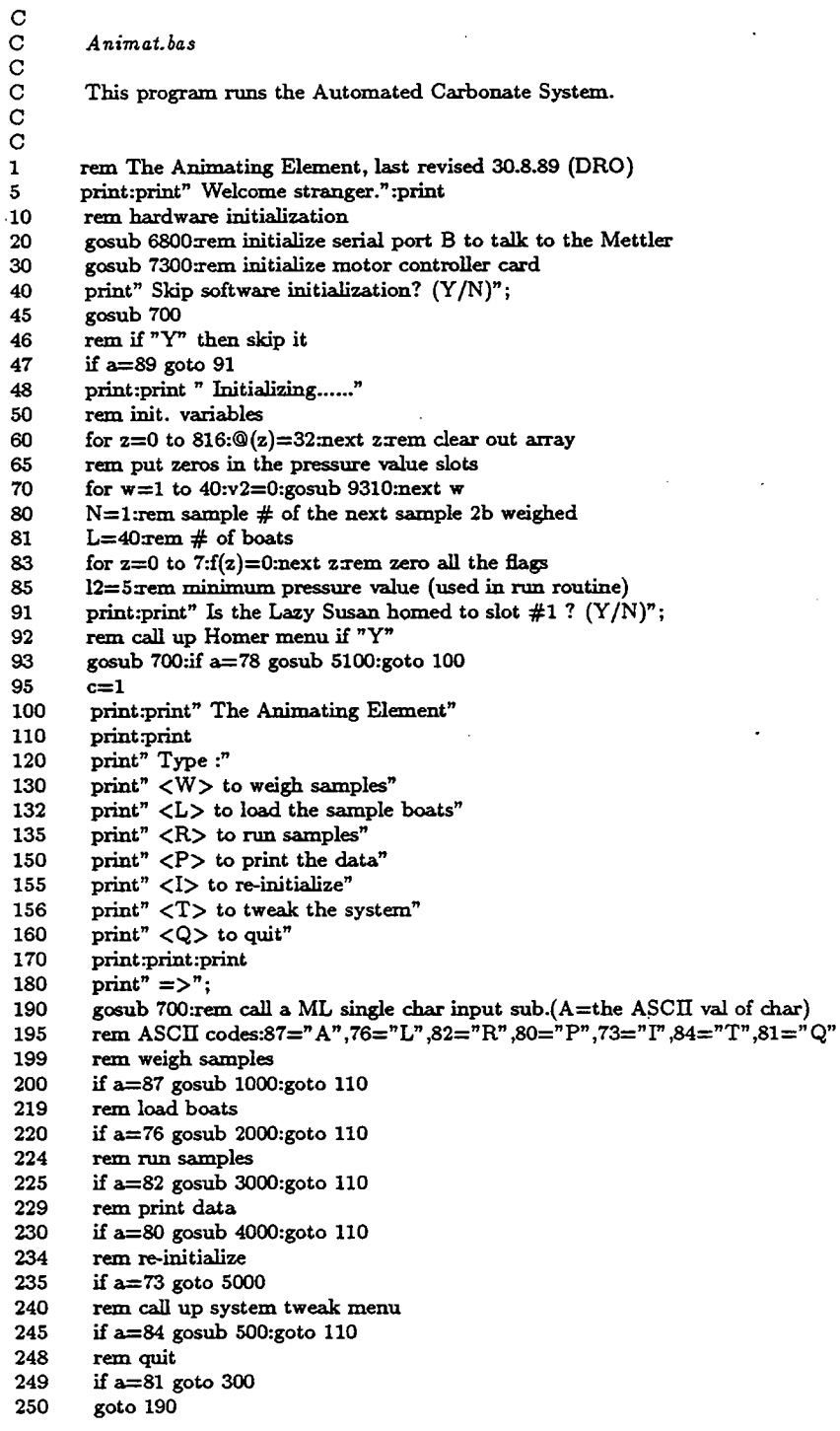

ix

 $\cdot$ 

300 rem quit print:print" Quitting will destroy all the data in memory. Are you sure" 310 320 print"you want to quit (Y/N) ?"; gosub 700:if a<>89 goto 100 330 340 print:print" goodbye.....":end 490 rem Tweak the system menu and options 500 print:print" Tweak the system........" :print  $\mathop{\mathrm{print^*}}$  Hit $:$ 510 520 print" <H> to home the Lazy Susan"  $\text{print}^n < \text{A}$   $>$  for atmosphere" 530 540 print" <V> for vacuum" print" <W> to re-weigh an entry" 545 550 print" <R> to continue running after a jam up" 570 print" <C> to check the pressure in the vessel" 580  $\mathrm{print}^n <\!\! \mathrm{E}\!\!>$  to exit to the main menu" 585 print:print:print 590  $print" =>$ "; gosub 700:rem get a single keypress 600 605 rem ASCII codes:72="H",65="A",86="V",87="W",82="R",67="C",69="E" 609 rem call homer subroutine 610 if  $a=72$  gosub 5100:goto 500 615 rem open to atmosphere if  $a=65$  goto 9500 620 629 rem pump down 630 if  $a=86$  goto  $9550$ 632 rem re-weigh 634 if  $a=87$  gosub 1500:goto 500 639 rem continue running 640 if a=82 gosub 3300:goto 110 659 rem check pressure 660 if  $a=67$  gosub 8400:goto 500 669 rem return to main menu 670 if a=69 return 680 goto 600 rem\*\*\*\*\*\*\*Get a single Keypress, Convert lowercase letters to Caps.\*\*\*\*\* 700 710  $a = \text{usr}(-9215)$ 720 if a<97 return 730 if a>122 return 740  $a=a$  and &DF: rem convert lowercase  $\Rightarrow$  uppercase 750 return 1000 rem\*\*\*\*\*\*\*\*\*\*\*\*\*\*\*\*\*\*\* weigh samples \*\*\*\*\*\*\*\*\*\*\*\*\*\*\*\*\*\*\*\*\*\*\* 1002 rem This sub. prompts the user to place the boats and the samples 1005 rem on the balance, tares the boats, weighs the samples and stores 1010 rem the results in array  $\mathcal{Q}(x)$ 1020 if f4=1 print" All the samples have already been weighed." return if f6=1 print" Sorry you can not resume weighing after loading." return 1025 1100 print:print 1101 print" " 1102 print:print "Sample #";n 1105 print print" Enter the depth in  $cm \Rightarrow$  "; 1106 1107 rem get depth value w=n:gosub 9010:if  $fl=1 fl=0$ :return 1108 1109 print 1110 print" Hit <spacebar> when you are ready to tare the boat. $=$ >"; 1115 rem call ML character input sub. 1117 rem if inputted character  $= \langle \text{CTRL} \rangle$  Z return

gosub 700:if A=26 return 1120 1121 if  $a=4$  goto 1105 1122 if a<>&20 goto 1120 rem  $4=7$ <sup>b</sup>', & 20='<SPACEBAR>' 1123 1125  $rem$ print:print "taring...." 1127 1128 rem tare, exit if escape flag set gosub 6600:if  $fi=1$   $fi=0$ return 1130 1135 rem 1140 print:print"Tare completed." print:print" Add the sample to the boat and hit any key when it is" 1150 1160 print" ready to be weighed. $=$ >"; 1165 rem wait for a keypress. return if <CTRL><Z> 1170 gosub 700:if a=26 return rem if there was a  $\rm\langle CTRL\!>\!\langle T\rangle$  retare. 1171 1172 if  $a=20$  goto  $1127$ 1173 rem 1175 print:print"Weighing" 1179 rem ask balance for next stable weight gosub 6700:rem S command 1180 1185 rem 1186 rem input data from balance:if no errors occured goto 1200 1190 gosub 6010:if S=0 goto 1200 1192 print" An input error has occured. Type  $\langle R \rangle$  for retry or  $\langle A \rangle$  for" 1193  $print"$  abort. $=$ >"; 1194 rem get keypress:return if <CTRL><Z> 1195 gosub 700:if A=26 return 1196 rem return if "A" 1197 if a=65 return goto 1180 1198 1200 w=n:gosub 9210: rem store weight 1210 w=n:gosub 9410: rem print data 1222 print 1223 print" Do you wish to redo this sample ?  $(Y/N)^n$ ; 1224 rem get keypress: return if <CTRL><Z> gosub 700:if A=26 return 1225 1226 rem if "Y" redo entire sample, if "W" re-weigh 1227 if  $A=89$  goto 1100 1228 if  $A=23$  goto 1175 1229 rem return to re-weigh function if re-weigh flag set 1230 if  $f0=1$  return 1232 rem set flag and return if all samples weighed 1234 if  $n=1$  f4=1:return 1240  $n=n+1$ goto 1100 1300 rem \*\*\*\*\*\*\*\*\*\*\*\*\*\*\*\*\*\* re-weigh a sample \*\*\*\*\*\*\*\*\*\*\*\*\*\* 1500 if n=1 print " No samples have been weighed yet.":return 1505 1507 t=n:rem save old value 1510 print:print:print" Enter the number of the sample to re-weigh (0 aborts)"; 1520 input n 1530 if  $n=0$  goto 1570 1540 if n<1 goto 1510 if  $n>t$  print" That sample hasn't been weighed yet.":goto 1510 1550 1555 rem set "re-weigh" flag, call weigh subroutine 1560  $f0=1$ :gosub  $1100:f0=0$ 1565 rem restore old value 1570  $n = t$ :return

2000 rem \*\*\*\*\*\*\*\*\*\*\*\*\*\*\*\*\* load boat onto lazy-susan \*\*\*\*\*\*\*\*\*\*\*\*\*\*\*\*\*\*\*\*\*\*\*\*\*\* 2005 if f4=0 print:print" All the samples have not been weighed yet":goto 100 2007  $d2=50$  rem motor speed, used in routine at  $7200$ 2009 f6=1xem flag set when load routine called 2010 goto 9500 if f5=1 print:print" Boats already run.....":return 2015 2020 if f3=1 print:print" boats already loaded....":return 2040  $l=n$ 2050 print rem keep from dumping 1st boat when loading 40th 2055 2060 if  $\Gamma = 1 = 40$ print" Load the boat into load slot"; $c$ ;" and hit the  $\langle$ SPACEBAR $\rangle$  = $>$ "; 2070 2080 if  $f2=1$   $=39$ rem get keypress: return if  $\rm\langle CTRL\!>\!<\!2\!>$ 2085 2090 gosub 700:if a=26 return 2100 if a<>32 goto 2090 rem load 40th boat if f2 set and set f3 (all boats loaded flag) 2105 if  $f2=1$  print:print" Boat ";40;" loaded.": $f3=1$ :return 2110 2120 if  $c=39$  f2=1: $c=40$ :goto 2140 2130  $d=0:t=c+1$ :gosub 7010:c=trem go to hole T subroutine print:print" Boat ";c-1;" loaded." 2140 2145 if  $f2=1$  c=39:rem more flag gymnastics 2147 rem keep loading if there are more boats if  $c < l$  goto  $2050$ 2150 2170 return 3000 3005 rem choose the reaction time in minutes 3010 gosub 9600 if f3=0 print" The boats have not all been loaded yet." return 3020 3034 if  $ft=1$   $ft=0$ :goto 3060 3035 if  $5=1$  print" The samples have already been run......." return 3036  $f5=1$ if  $c$ <>39 t=39:d=0:D2=20:print " advancing to home position...":gosub 7010 3040 3045 D2=200:rem motor speed delay used in routine at line 7200 3050  $c = 39$ 3060  $l=n$ 3065 if  $1 < 40$  l=1-1 3070 print" pumping down"; gosub 8010: rem call pumpdown subroutine 3075 3080 rem get pressure, return if escape flag set. gosub 8100: if  $fl=1$  return 3085 3090 v1=a: rem store average baseline pressure value print" done." 3100  $r = c + 2$ if  $r > 40$   $r = r - 40$ 3110 3120  $t = c + 1:d = 0$ : gosub 7010 3130 print:print" running sample #";r; 3135 rem minutes changed to seconds reaction time  $k = K1"60$ 3140 3145 rem read pressure, return if escape flag set gosub 8100:if f1=1 return 3150 3160 v2=a-v1: rem get change in pressure 3170 w=r:gosub 9310: rem save pressure value in array 3180 print" done.":print 3190 w=r:gosub 9410:rem output pressure data to terminal 3200  $c = c + 1$ :if  $c > 40$   $c = c - 40$ 

3202 if v2>l2 goto 3210

3204 for  $z=0$  to 20:cprint(7):next z

print:print" Check to make sure the Lazy-susan isn't jammed." 3206 3207 print" Hit  $\langle A \rangle$  to abort or  $\langle R \rangle$  to resume =>"; 3208 gosub 700if a=65 fl=1return 3209 if a<>82 goto 3208 3210 if r< 1 goto 3070 if  $c \leq 1$  print" advancing to load slot  $\#1....$ ":gosub 7100 3220 3230  $c=1$ 3235 rem at end of run put system under vacuum 3236 goto 9550 3240 return 3300 3310 print:print t=c: rem save old value in case user aborts 3312 print " Enter the  $#$  of the load slot the L.S is homed to (0 to abort) "; 3315 3320 input c 3325 if  $c=0$   $c=t$ :return 3326 if  $c > 40$ \$ to 3320 3327 if  $c < 1$  goto 3320 3330  $n=1$ gosub 3000 3340 3350  $return$ rem\*\*\*\*\*\*\*\*print contents of weight/pressure file\*\*\*\*\*\*\*\*\*\*\*\* 4000 4010 rem if n=1 print:print" Sorry, there is nothing to print." return 4020 4030 if  $n<40$  n=n-1 4050 for  $w=1$  to  $N$ 4060 gosub 9410 4070 next w if  $N < 40 N = N + 1$ 4080 4090 gosub 700:rem wait for a key press 4100 return rem \*\*\*\*\*\*\*\*\*\*\*\*\*\*\*\*\*\*\* reset sample pointer \*\*\*\*\*\*\*\*\*\*\*\*\*\*\*\*\*\*\*\*\*\*\*\*\*\*\*\*\*\*\*\*\*\*\* 5000 5010 print:print" CAUTION: re-initializing will destroy all the" print" data in memory. Are you sure you want to do it (Y/N) ?"; 5020 gosub 700:if a < > & 59 goto 110 5030 print:print" Forgetting.........":goto 50 5040 5100 if f3=1 print:print:print" CAUTION: boats have already been loaded!" 5105 5110 print:print:print" Home Menu" 5120 print:print  $print" <$  RIGHT ARROW  $>$  = counter clockwise" 5140  $print'' <$  LEFT ARROW  $>$  = clockwise" 5250 5260  $print" <$  DOWN ARROW  $>$  = single step mode" 5270  $print" < UP$  ARROW  $>$  = continuous step mode" print"  $\langle S \rangle$  = Smart Home option" 5280  $print'' < E > = exit''$ 5290 5300 print:print  $" = >$ "; 5310 gosub 700: rem get a single keypress rem f7= mode flag,  $0 =$  single step mode,  $1 =$  continuous step mode 5320 out 01,64rem send stop command to motor controller card 5330 if  $a=10$  f7=0: rem when booted under Async 5340 5350 if  $a=24$  f7=0: rem when booted under Word Star if  $a=11$   $7=1$ : rem Async 5360 5370 if  $a=5$  f7=1: rem WS 5380 if a=29 d=1:gosub 5500:rem Async if  $a=19$  d=1:gosub 5500:rem WS 5390 5400 if a=12 d=0:gosub 5500:rem Async

5410 if  $a=4$  d=0:gosub 5500 rem WS 5415 rem smart home option 5420 if  $a=83$  goto 5600 5425 rem return to other menu 5430 if a=69 goto 5700 5440 goto 5310 5500 rem send commands to motor controller card 5510 if  $17=1$  goto 5550 out 01,66 or (d\*8): rem single step, direction d 5520 5530 return out 01,69 or (D\*8): rem continuous step mode, direction d 5550 5555 out 00,254: rem motor speed 5560 return rem<sup>\*</sup> smart home option 5570 print:print" Enter the current load slot # ";:input c 5600 5602 if  $c<1$  goto 5600 5604 if c>40 goto 5600 5610 gosub 7100:return 5700 rem\* return to main menu 5710 print:print" Enter the current load slot  $\#$  ";:input c 5712 if  $c<1$  goto 5710 5714 if c>40 goto 5710 5720 return rem\*\*\*\*\*\*\*\*\*\*\*Mettler I/O subroutines\*\*\*\*\*\*\*\*\*\*\*\*\* 6000 6010 rem Generic input subroutine 6020 rem This routine calls a m/l routine to input data from the Mettler 6030 rem and sets the flag S on the result. rem if S=0 the data was succesfully inputed and is stored in 6040 6050 rem  $\mathbb{O}(0)$ - $\mathbb{O}(15)$ 6060 rem if  $S=1$  a tare occurred and the data in  $\mathcal{O}(0)$ - $\mathcal{O}(15)$  is invalid 6070 rem if S=2 no tare occured and no data was received 6080  $S=0$ 6090 rem clear out input subroutines buffer 6100 for  $Z=0$  to 15 6110 POKE-9201+27+Z,32 6120 next Z 6130 rem call machine language Mettler I/O subroutine  $A = USR(-9201)$ 6140 rem take data from input subroutine's buffer & put it in  $\mathcal{Q}(0) - \mathcal{Q}(15)$ 6150 6160 for  $Z=0$  to 15 6170  $\Phi(Z) = PEEK(-9201+27+Z)$ 6180 next Z rem check to see if first data byte valid (&53="S") 6190 6200 if  $\Phi(0) = 4.53$  goto 6260 6220 rem first byte isnt the start of a data block:goto interpret error sub 6230 goto 6280 6240 rem check to see if last byte valid  $(kA = \langle 1f \rangle)$  if so assume 6250 rem the whole data block is valid 6260 if  $\Phi(15)=\&$  A return 6270 rem find location of  $\langle f \rangle$  in array  $\mathbb{Q}(X)$ 6280 for  $Z=0$  to 15 6290 if  $\mathbf{Q}(Z)=kA$  goto 6340 6300 next Z 6310 rem if no <lf> found set error flag and return 6320  $S=2$ return rem check first char of message CASE "T"->6400 6330

xiv

6340 if  $Z<3$  S=2:return 6350 if  $Q(Z-3) = 4.54$  goto 6400 rem if message doesn't start with any of above chars it is invalid 6360 6370 rem set error flag and return 6380  $S=2$  return rem if second char of message = "A" set error flag=1 (1=tare)& return 6390 6400 if  $\Phi(Z-2)=\&41$  S=1 return rem if first char of message ="T" & 2nd <> "A" then the message is 6410 6420 rem invalid, set error flag and return 6430  $S=2$ :return rem-6490 6500 rem disable tare har ie. send R1<cr><lf> to the balance gosub 6900:out &F6,&52 6510 gosub 6900:out &F6,&31 6520 6530 gosub 6900:out &F6,&0D 6539 gosub 6900:out &F6, &OA 6550 return 6555 rem rem enable tare bar ie. send R0<cr><lf> to the Mettler 6560 6570 gosub 6900:out &F6, & 52 gosub 6900:out &F6,&30 6580 gosub 6900:out &F6,&0D 6590 6593 gosub 6900:out &F6,&0A 6597 return 6598 remrem send tare command ie. send T<cr><lf> to the Mettler 6600 6605  $Q = 0:1 = 0$ 6610 gosub 6900:out &F6, &54 6615 gosub 6900:out &F6,&0D gosub 6900:out &F6,&0A 6620 gosub 6010:rem error check routine 6625 6630 if  $S=1$  return 6635 rem if the balance doesn't tare correctlly retry up to 4 times 6640 Q=Q+1:if Q<4 goto 6610 6645 print:print rem if the balance still hasn't tared give the user a chance to abort 6650 6655 print" The balance refuses to tare. Type <R> for retry or <A> for print" abort. $=$ >"; 6660 6665 rem wait for a keypress: if the char  $=$ "R" then retry 6670 gosub 700:if A=&52 goto 6605 6675 rem if the char="A" then return to the menu 6680 if  $A = 41$   $\Omega = 1$ :return:rem set escape flag and return 6685 goto 6670 6690 rem-6700 rem ask balance for next stable weight (ie. send S<cr><lf> to balance) 6710 gosub 6900:out &F6, &53 6720 gosub 6900:out &F6,&0D gosub 6900:out &F6,&0A 6730 6740 return 6745 rem-6800 rem initialize serial port B 6805 out &F1, &45 6810 out &F1,&D0 6815 out &F7, &10 6820 out &F7, &18 6825 out &F7,&4 6830 out &F7,&47

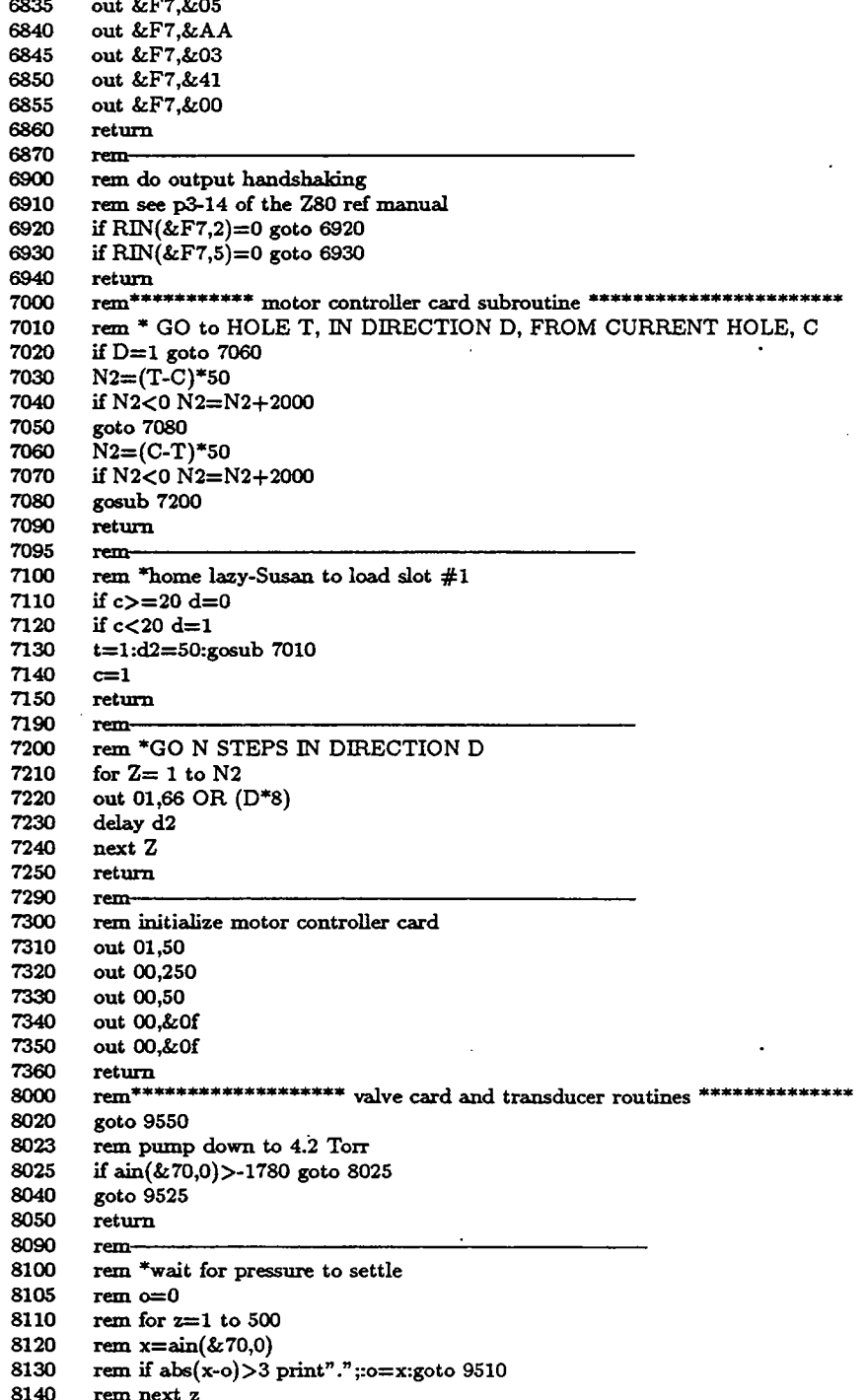

xvi

8200 rem \* average data from pressure transducer 8201 rem by making sure 10 values in a row are equal 8202 rem with a delay of 6 seconds between each reading 8205  $b1 = \sin(k.70,0)$ 8207 if  $\sin(\& 70,0)$  > 16000 goto 8260 8210  $h=0$ 8215 delay 6000  $b2 = \sin(270,0)$ 8220 8225 if  $abs(b2-b1) > 6$  goto 8205 8230  $b=b+1$ if  $b < 9$  goto 8215 8235 8240 a=b1 8250 return 8260 out 120,0:delay 3000: rem close all valves 8262 print" The reaction chamber is open to the atmosphere." 8263 print" <P>umpdown or <A>bort ?"; 8265 gosub 700 8270 if  $a=65$  fl=1 $x$ eturn 8275 if a=80 out 120,2:delay 3000:goto 8205 8280 goto 8265 8300 rem delay k seconds 8310 for  $m=1$  to  $k$ 8320 delay 1000 8330 next m 8340 return 8400 8403 gosub 9550:rem close valves/pumpdown subroutine 8404 print "Pumping on the acid for 36 seconds": 8405 delay 9000:delay 9000:delay 9000:delay 9000 8407 gosub 9525:rem close all valves 8410 print:print" Enter time interval in seconds (0 aborts) "; 8420 input kif k<0 goto 8410 8425 print:"Getting initial pressure (1 minute)..."; 8440 if k=0 return 8450 gosub 8100: v1=a: rem get initial pressure 8460 print " Waiting ";k;" seconds......."; 8470 gosub 8300: rem wait k seconds 8475 print: "Getting final pressure (1 minute)...."; 8480 gosub 8100: rem get pressure again 8490 print" The change in pressure was ";v1-a;" digital units." 8492 gosub 9550:rem continue pumping on acid 8495 return rem\*\*\*\*\*\*\*\*\*\*\*\*\*\*Decimal output routines and stuff\*\*\*\*\*\*\*\*\*\*\*\*\*\*\*\*\*\*\*\*\*\*\*\* 8500 8505 rem This routine takes the var. Z and creats a 8510 rem 5 byte string of #'s , containing the the ASCII codes for the 8515 rem characters which make up the printed representation of the  $\#$  Z 8520 rem and stores them in  $J(0)-J(4)$ 8550 for  $X=0$  to  $4:J(X)=32$ :next X 8560  $Q=1: P=10000$ 8565 rem if Z is negative then  $J(0)=45$  (45=the ASCII code for "-") 8570 if ABS(Z) $\langle$ >Z J(0)=45:Z=ABS(Z) 8600  $J(Q) = MOD(Z,P)/(P/10) + &30$ 8610 if  $P=10$  goto 8700 8620  $P = P/10$ 8630  $Q = Q + 1$ 8640 goto 8600 -8690 rem remove leading 0's and replace wAth spaces

xvii

8700 for  $X=1$  to 3 IF  $j(X)$  <>48 RETURN 8710 8715 rem move sig@ 1 location to the right 8720  $J(X)=J(X-1):J(X-1)=32$ 8730 next X 8740 return 8800 rem output contents of  $J(0)-J(4)$  to dart channel A for  $X=0$  to 4 8810 8830 Cprint  $J(X)$ 8840 next X 8850 return 9010 rem get a 10 byte striAg and save it in array (0) at address w 9015 for z=0 to 9: $\mathcal{Q}((w^*20)+z)=32$ :next z 9020 for  $z=0$  to 10 9025  $fl=0$ : rem escape flag 9030 rem get a single character using ML routine at -9215 (dec) 9040 gosub 700 9045 if  $a=26$  f1=1 $x$ eturn 9050 rem if it was a backspace then backspace 9055 if  $z=0$  goto 9075 if a=8 z=z-1: $\mathcal{Q}((w^*20)+z)$ =32:cprint 8:cprint 32:cprint 8:goto 9040 · 9060 9070 rem store data in array 9075 if  $a=8$  goto  $9040$ 9076 rem if that character was a CR exit routine 9077 if  $a=13$  goto 9160 9080  $@((w*20)+z)=a$ 9110 rem wait for a CR or backspace after 10th char. 9120 if  $z=10$  goto 9040 9130 rem print character 9140 cprint a 9150 next z 9160 if  $z=10$  return 9162 if  $z=0$  ((w\*20)+9)=48:return for  $j=z$  to 0 step -1 9165 9170  $\mathcal{Q}((w^*20)+j+10-z)=\mathcal{Q}((w^*20)+J)$  $\mathbf{Q}((w^*20)+1)=32$ 9180 9190 next j 9195  $return$ rem store weight 9210 9220 for  $z=0$  to 8  $@((w*20)+z+10)=@(z+3)$ 9230 9235 next z 9240  $return$ 9310 rem store pressure  $\mathbf{Q}((w^*20) + 19) = v2$ 9320 9330 return 9410 rem print a single entry 9412 cprint 32:cprint 32:cprint 32 9415 z=w:gosub 8500:gosub 8800:cprint 46:cprint 48 9420 for  $y=0$  to 18 9430 cprint  $\mathbb{Q}((w^*20)+y)$ 9440 if  $y=9$  oprint 32 9450 next y 9460 cprint 32:cprint 32:cprint 32 9470 z=@((w\*20)+19):gosub 8500:gosub 8800:cprint 46:cprint 48 9480 cprint 13 9490 return

rem \*\*\*\*\*\*\*\*\*\*\*\*\*\*\*\*\*open to atmosphere subroutine\*\*\*\*\*\*\*\*\*\*\*\*\*\*\*\*\* 9500 9505 rout 112,2,0 9510 rout 112,3,0 delay 1000:rout 112,2,1 9515 9520 return rem \*\*\*\*\*\*\*\*\*\*\*\*\*\*\*\*\*\*\*\*\*\*\* close all valves subroutine\*\*\*\*\*\*\*\*\*\*\*\*\*\*\* 9525 9530 rout 112,2,0 9535 rout 112,3,0 9540 delay 3000 9545  $return$ rem \*\*\*\*\*\*\*\*\*\*\*\*close valves/pumpdown subroutine\*\*\*\*\*\*\*\*\*\*\*\*\*\*\*\*\*\*\*\*\* 9550 9555 rout 112,2,0 9560 rout 112,3,0 9565 delay 3000:rout 112,3,1 9570 return rem\*\*\*\*\*\*\*\*\*\*\*\*\*\*\*\*\*\*reaction time menu\*\*\*\*\*\*\*\*\*\*\*\*\*\*\*\*\*\*\*\*\*\*\* 9600 print:print " Run the system............":print 9610 print " Choose the appropriate reaction time ":print 9620 print " Hit: " 9630 9640 print " <L> low carbonate ( 0-25%), 20 minutes" 9660 print " <H> high carbonate (25-100%), 5 minutes" 9680 print:print:print print " = > "; 9690 9700 gosub 700: rem get a single keypress rem ASCII codes: 72='H',76='L',77='M' 9710 9720 rem low carbonate 9730 if a=76 K1=20:goto 9800 9760 rem high carbonate or standards 9770 if  $a=72$  K1=5;goto 9800 9800 return rem\*\*\*\*\*\*\*\*\*\*HARDWARE DEPENDANT SOFTWARE\*\*\*\*\*\*\*\*\*\*\*\*\*\*\*\*\*\*\*\*\*\*\* 9805 9810 rem 9820 rem There are a few hardware dependant lines in Animat.bas 9830 rem which will have to be changed if the hardware is 9840 rem configured differently. The lines are listed below and 9850 rem are marked with a ' $#$ ' in the program listing. 9860 rem 9870 rem Relay output channels: 9505-9515, 9530-9535, 9555-9565 9880 rem Analog input address: 8025, 8120, 8205-8207, 8220 9890 rem Motor driver : 5330, 5510-5560, 7310-7350

 $\mathbf C$ C Loader.bas  $\mathbf C$  $\mathbf C$ This program loads two machine language subroutines into memory.  $\mathbf C$  $\mathbf C$ REM RDKEY & METIO loader program, last revised 29.8.89 (DRO)  $\mathbf{1}$  $\overline{2}$ rem This program loads 2 machine language subroutines, 3 rem RDKEY & METIO, into memory rem RDKEY starts at -9215 4 rem METIO starts at -9201. It's buffer starts at -9174 5 6  $x = \& DCO0$  $\overline{7}$ b1=&2A:b2=&dC REM Single character input subroutine (RDKEY)  ${\bf 10}$ REM DB,F5 LOOP INA,F5H ;check RCV bit 20 30 REM CB,47 BIT 0, REM 28,F9 JR Z,P ;i's not set wait 40 50 REM DB, F4 IN A, H ;g character 60 REM E6,7F AND 7F;lose the highest bit REM 6F L t n L so basic can read it 70 REM 26,00 LD H,zero H so basic doesn't get garbage 80 90 REM C9 RTm 100 REM poke single character input sub. into memory  $X = X + 1$ : POKE X, & ODB 110  $X = X + 1$ :POKE X, & OF5 120 130  $X = X + 1$ :POKE X,&OCB  $X = X + 1:POKE X, &047$ 140 150  $X = X + 1$ : POKE  $X$ , & 028 160  $X = X + 1$ :POKE X, & OF9 170  $X = X + 1$ :POKE X, & ODB  $X = X + 1$ :POKE X,&0F4 180 190  $X = X + 1$ :POKE X, & OE6  $X = X + 1:POKE X, &07F$ 200 210  $X = X + 1$ :POKE X, & 06F 220  $X = X + 1$ :POKE  $X, &0$ 26 230  $X = X + 1:POKE X, &000$ 240  $X = X + 1$ :POKE  $X$ , & 0C9 250 REM Balance input subroutine (METIO) 260 REM b1 and b2 are variables REM 06,10 START LD B,16 16=the maximum  $\#$  of chars. 270 280 REM DD,21,b2,b1 LD IX,\$b1b2 load IX with start of buffer 290 REM DB,F7 LP IN A,(\$F7) load A with status register REM CB,47 BIT 0,A test bit 0 (bit=0 RCV flag) 300 310 REM 28, FA JR Z, LP if it=0 goto LP 320 REM DB,F6 IN A,(\$F6) load a with data register 330 REM E6,7F AND 7F REM DD,77,00 LD (IX), A store A in buffer 340 REM DD,23 INC IX increment buffer pointer 350 360 REM FE, 0A CP \$A compare A to 10 (10=lf) 370 REM C8 RET Z if equal return to BASIC 380 REM 10, EC DJNZ LP decrement B and goto LPifnot0 REM C9 RET if b=0(ie.16 chars.have been 390 400 REM entered) return to BASIC 410 REM &F7= the status register of DART channel b 420 REM &F6= the data register of the same.

REM See pp 3-8 - 3-17 of the MULTIFUNCTION Z80CPU CARDS VL-7806 & VL-7807 430

440 REM for more info. on the dart chip. esp 3-14 Loader.bas continued.

J.

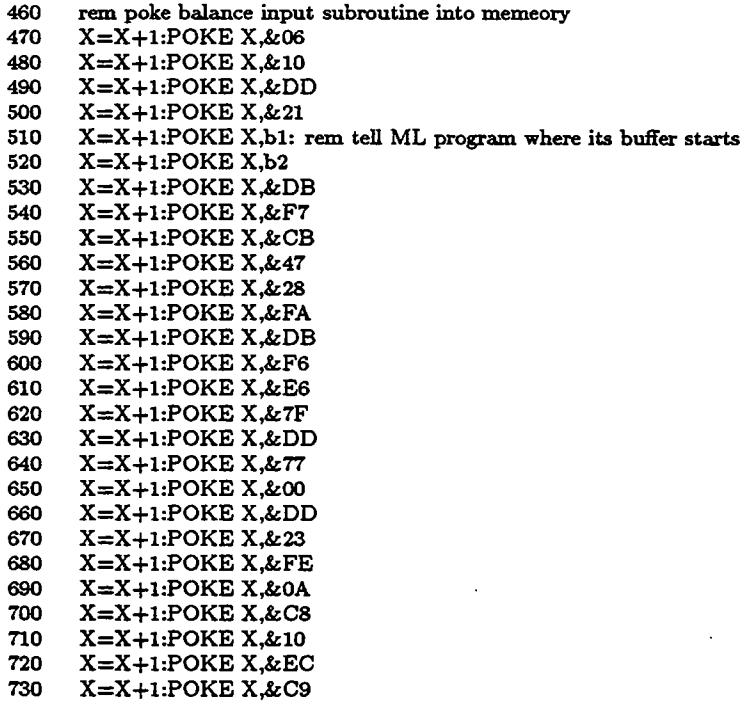

 $\overline{a}$ 

Appendix 6. System Configuration Procedure.

The system has a total of 48K RAM; three 8K RAM chips on the Z80 board and three 8K RAM chips on the memory expansion board. The present configuration is diagrammed in Figure 5 and is detailed as follows:

- a) the storage area starts at &7400
- b) the development RAM size is set to 21K
- c) the storage area size is set to 26K
- d)  $1K$  at the top of memory is reserved for important machine language subroutines

If your system is not configured to reserve the necessary 1K of memory, reinitialize the system by following the procedure outlined below:

- 1. Enter NOVOS by typing 'NOVOS'
- 2. Download clear.bas and run it (see clear.bas under SOFTWARE, p. 6)
- 3. Power down the system for 15 seconds and reset the power supply card,
- 4. Turn the power back on and hit '0' (zero) repeatedly until the prompt appears
- 5. At the prompts enter;
	- '21' for RAM size
	- '0' for baud rate
- 6. Type 'NOVOS'
- 7. Type 'SETUP'

8. At the prompts enter;

- '1' for memory type (CMOS RAM)
	- '7400' for the start of the storage ar
	- '26' fòr the storage area size
	- '5' for the number of directory entries
- 9. Download loader.bas and run it (see loader.bas under SOFTWARE p 7.)
- 10. Download animat.bas and fix the downloading errors if any
- 11. Save animat.bas in slot 1 of the directory by typing 'SAVE 1'
- 12. Check to see that the machine language subroutines are properly loaded. Type 'PRINT USR(-9215)'<RET>
	- Hit the space bar
	- '32' should be prited on the sceen (32 is the ASCII code for 'space bar')
	- If not, run loader.bas and begin from step 9
- 13. Type 'DIR' to see that the following is printed:

\*Dm

1 AUTOMATED CARBONATE SYSTEM program, lat revised 16.5.89 (DRO) 2 RDKEY & METIO LOADER program, last revised 26.8.89 (DRO)

RDKEY and METIO should now be resident in memory, starting at &DC01 (-9201) decimal. The execution addresses are -9215 for RDKEY and -9201 for METIO. METIO'S buffer, containing the character string inputed from the balance, begins at -9174 and is 16 bytes long. Whenever the system is powered up, always first run the loader program ('run 2') followed by the AUTOMATED CARBONATE SYSTEM program ('run 1') to assure that RDKEY and METIO are properly loaded.

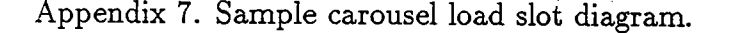

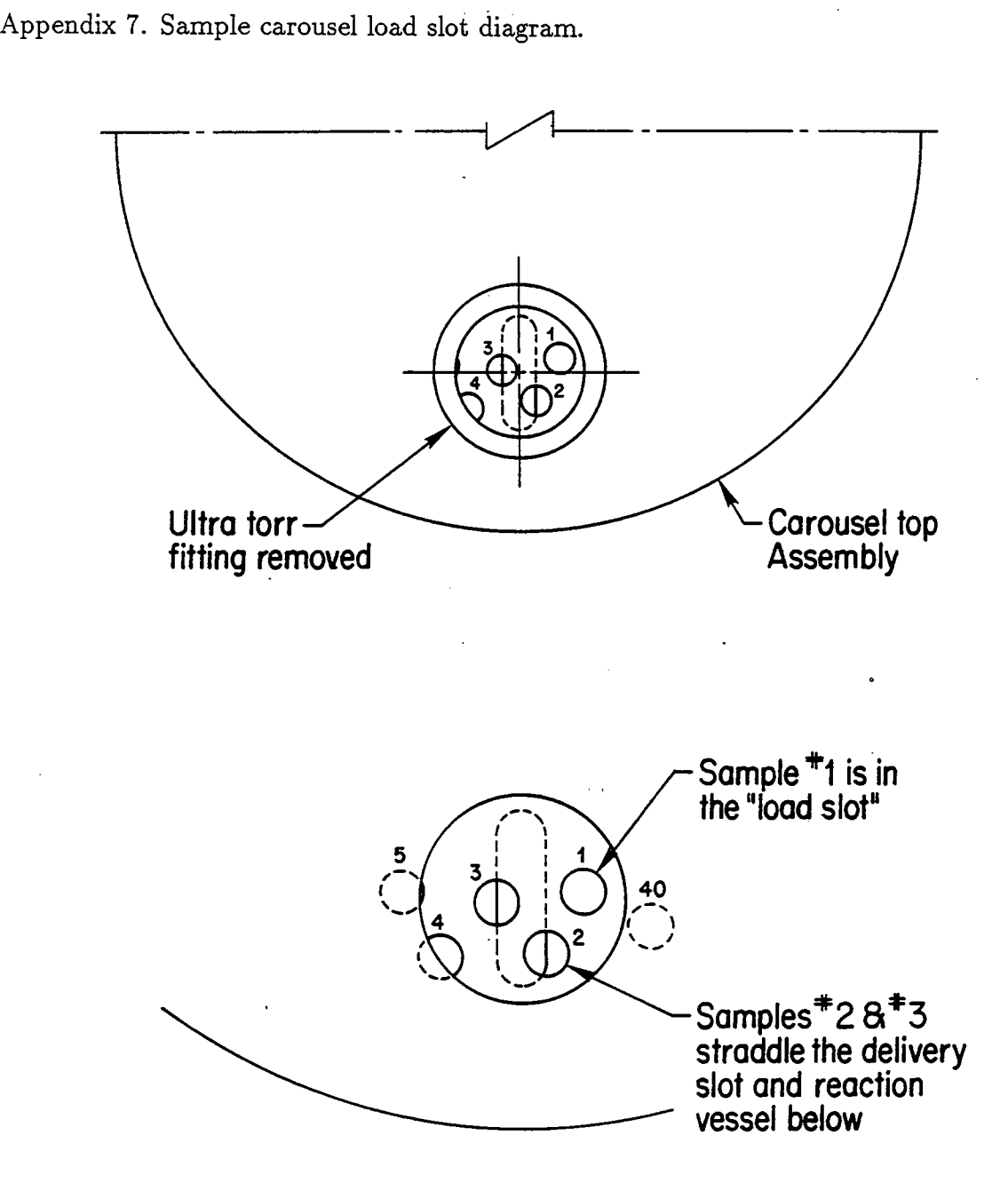

xxii

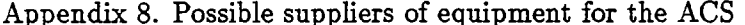

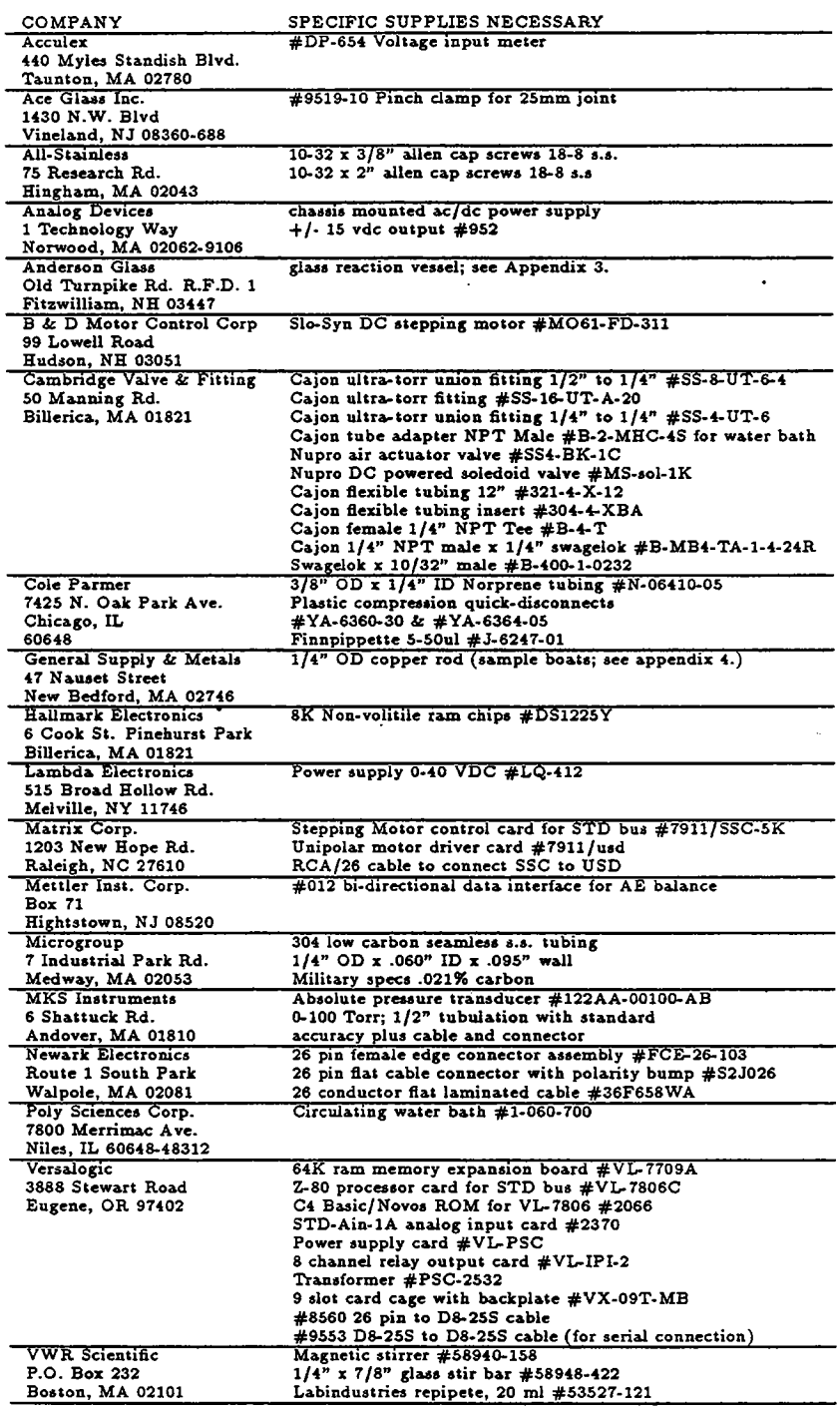

xxiv

# Appendix 9. Trouble shooting gude

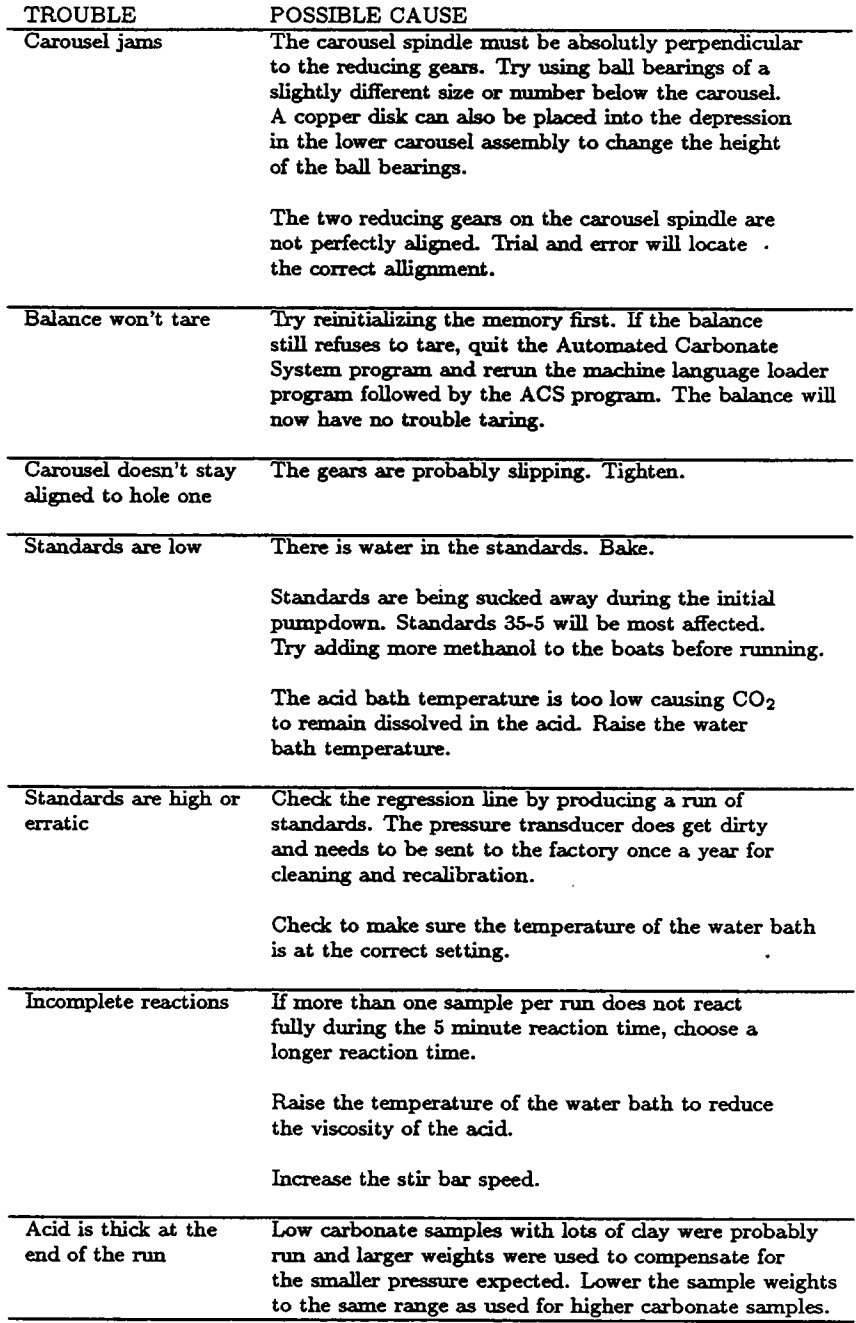

Appendix 10. System startup.

The following directions alow the user to operate the carbonate system quickly and easily. For more detaied information, refer to the technical manual.

- 1. Make sure the compressed air source is on and adjusted to 80 psi.
- 2. Turn on the stepping motor power supply making sure either the  $(+)$  or the  $(-)$ terminal lead is not connected.
- 3. Once the voltage stabilizes at  $28VDC$ , plug in the unattached lead. If there has been a power failure, the surge protection strip will probably have to be reset.
- 4. Power up the NEC terminal. ASYNC should be installed in drive 'A'.
- 5. Power up the card cage and then push the reset button.
- 6. The  $C_4$  BASIC system prompt  $**$  should be displayed on the screen. If not, push the reset button on the card cage.
- 7. Type 'DIR' at the prompt to make sure the following is printed:
	- 1. The Anmating Elememt, last revised 30.08.89 (DRO)
	- 2. RDKEY & METIO loader program, last revised 29.08.89 (DRO)
	- 3. GETDATA program to produce pressure/time data
- 8. Type 'run  $2 <$ RET $>$ ' (nothing will appear to happen) followed by 'run  $1 <$ RET $>$ '. The following should appear: Welcome stranger. Skip software initialization?  $(Y/N)$ : (in most cases type 'N') Is the lazy susan homed to slot  $\#1$ ?  $(Y/N)$  : (check the alignment)
- 9. 'The Main Menu' will now be displayed on the screen.
- 10. Attach the acid filled reaction vessel to the carousel.
- 11. Turn the circulating water bath on, checking that it is adjusted to 80°C.
- 12. Turn on the spin bar mixer to a setting of 3.

Appendix 10. System startup continued.

- 13. Make sure the ULTRA-TORR fitting on the carousel is tightened.
- 14. Turn on the vacuum pump with the togge switch on the surge protection strip.
- 15. Go to the 'Tweak the System Menu' and hit 'V' for vacuum. The acid wil now begin to outgas as it is heated to temperature under vacuum.
- 16. Weigh out your dried/crushed sediment samples. Add methanol to each sample and dry in the oven.
- 17. Load the samples into the carousel. Tighten the ULTRA-TORR fitting.
- 18. Run the samples, choosing the appropriate reaction time.
- 19. At the end of the run, 'The Main Menu' wil be printed on the screen. Make sure there is a floppy disk inserted in drive 'B'.
- 20. Type ' $VF < RET$ ): ('File specification:' will appear on the screen)
- 21. Type 'B:filename.crb <RET>': (The file will be copied to drive 'B')
- 22. Type  $\lq \lq VG < \text{RET} \rq \rq \lq \lq (for order)$  will appear on the screen)
- 23. Hit 'P' and the contents of the carbonate system memory wil be printed to the screen one line at a time.
- 24. When all 40 lines of data have been printed, type  $\lq$   $Z$  <RET>'.

#### DOCUMENT LIBRARY

January 17, 1990

#### Distribution List for Technical Report Exchange

Attn: Stella Sanchez-Wade Documents Section Scripps Institution of Oceanography library, Mail Code C-075C La Jolla, CA 92093

Hancock Library of Biology & Oceanography Alan Hancock Laboratory University of Southern California University Park Los Angeles, CA 90089-0371

Gifts & Exchanges **Library** Bedford Institute of Oceanography P.O. Box 1006 Dartmouth, NS, B2Y 4A2, CANADA

Office of the International Ice Patrol c/o Coast Guard R & D Center Avery Point Groton, CT 06340

NOAA/EDIS Miami Library Center 4301 Rickenbacker Causeway NOAA/EDIS Miami Library Center<br>4301 Rickenbacker Causeway<br>Miami, FL 33149<br>Library<br>Skidaway Institute of Oceanography

P.O. Box 13687 Savannah, GA 31416

Institute of Geophysics University of Hawaü library Room 252 2525 Correa Road Honolulu, HI 96822

Marine Resources Information Center Building E38-320 MIT Cambridge, MA 02139

library Lamont-Doherty Geological **Observatory** Columbia University Palisades, NY 10964

**Library** Serials Department Oregon State University Corvallis, OR 97331

Pell Marine Science Library University of Rhode Island Naragansett Bay Campus Naragansett, RI 02882

Working Collection Texas A&M University Dept. of Oceanography College Station, TX 77843

**Library** Virginia Institute of Marine Science Gloucester Point, VA 23062

Fisheries-Oceanography Library 151 Oceanography Teaching Bldg. University of Washington Seattle, WA 98195

Library R.S.M.A.S. University of Miami 4600 Rickenbacker Causeway Miami, FL 33149

Maury Oceanographic Librar Naval Oceanographic Office Bay St. Louis NSTL, MS 39522-5001

Marine Sciences Collection Mayaguez Campus Library University of Puerto Rico Mayagues, Puerto Rico 00708

**Library** Institute of Oceanographic Sciences Deacon Laboratory Wormley, Godalming Surrey GU8 5UB UNITED KINGDOM

The Librarian CSIRO Marine Laboratories G.P.O. Box 1538 Hobart, Tasmania AUSTRALIA 7001

Library Proudman Oceanographic Laboratory Bidston Observatory Birkenhead Merseyside L43 7 RA UNITED KINGDOM

Mac 90-32

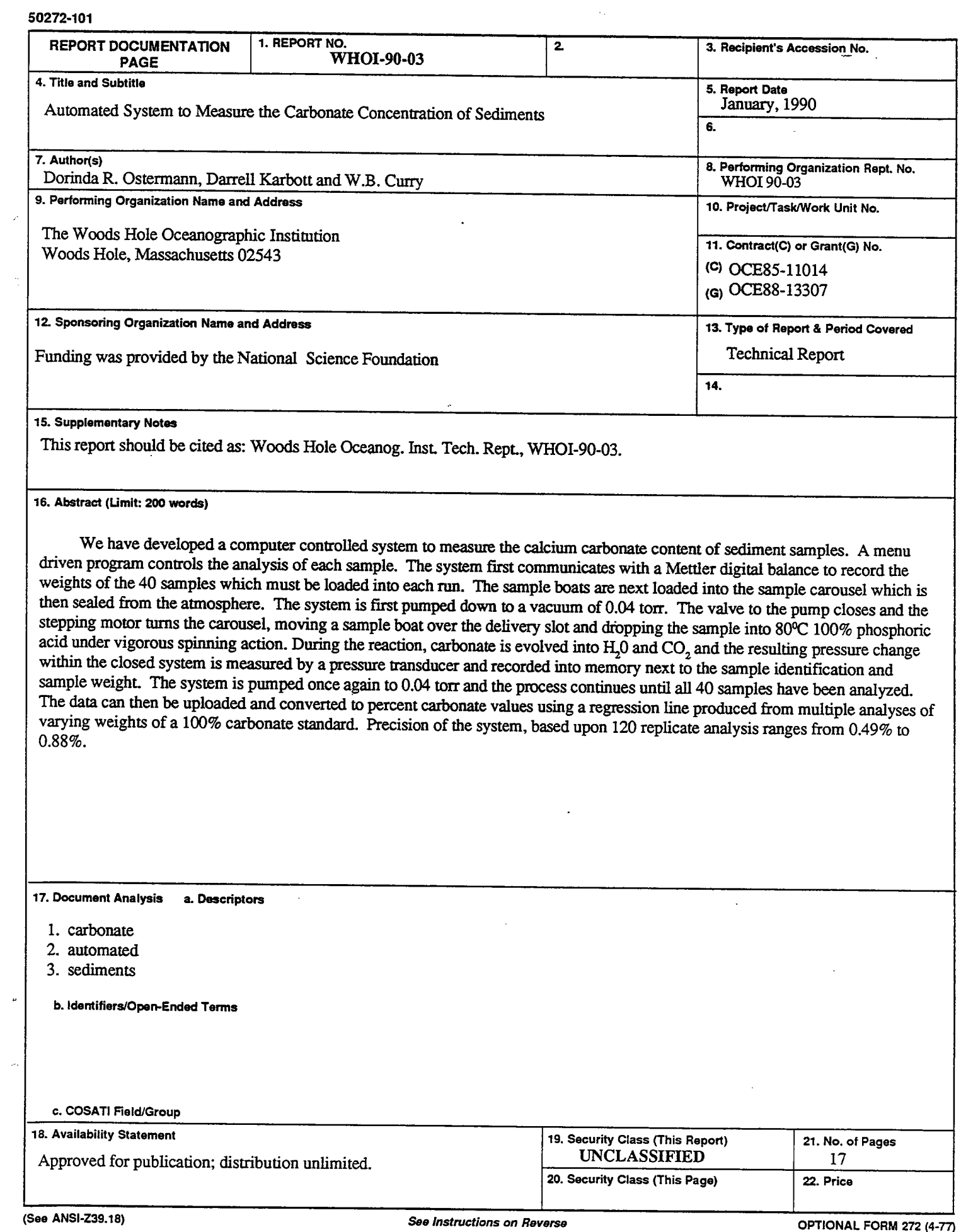

 $\hat{\mathcal{A}}$ 

 $\mathcal{L}$